# **ePlan Handbook**

**Version 2.2**

**May 2019**

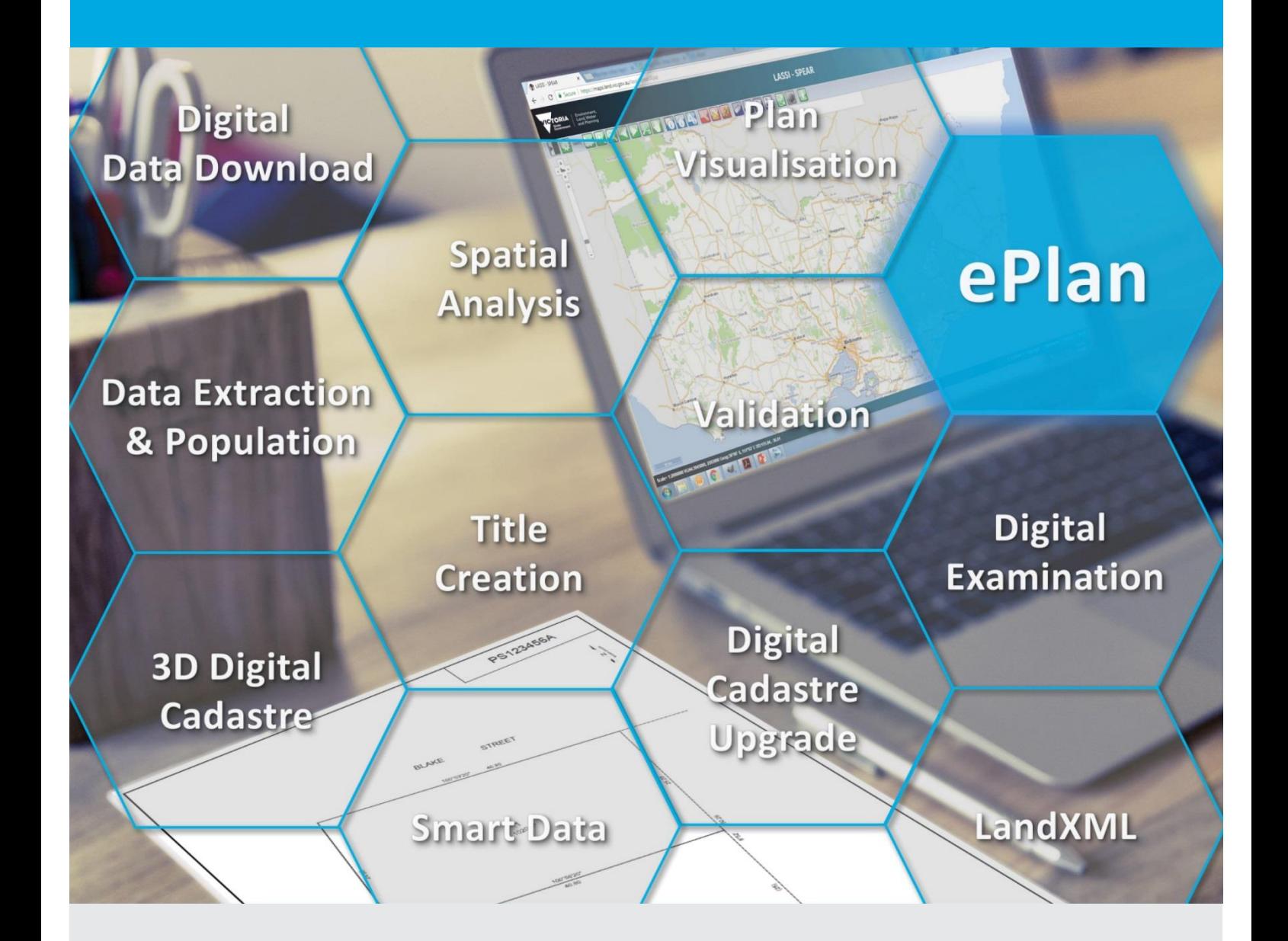

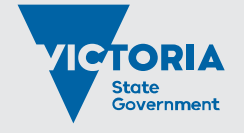

Environment, Land, Water and Planning

#### **Photo credit**

The photo in the front sheet has been downloaded from the following link and edited: https://pixabay.com/en/blogging-blogger-office-business-336376/

© The State of Victoria Department of Environment, Land, Water and Planning 2019

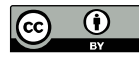

This work is licensed under a Creative Commons Attribution 4.0 International licence. You are free to re-use the work under that licence, on the condition that you credit the State of Victoria as author. The licence does not apply to any images, photographs or branding, including the Victorian Coat of Arms, the Victorian Government logo and the

Department of Environment, Land, Water and Planning (DELWP) logo. To view a copy of this licence, visit <http://creativecommons.org/licenses/by/4.0/>

#### **Disclaimer**

This publication may be of assistance to you but the State of Victoria and its employees do not guarantee that the publication is without flaw of any kind or is wholly appropriate for your particular purposes and therefore disclaims all liability for any error, loss or other consequence which may arise from you relying on any information in this publication.

#### **Accessibility**

If you would like to receive this publication in an alternative format, please telephone the DELWP Customer Service Centre on 136186, email [customer.service@delwp.vic.gov.au,](mailto:customer.service@delwp.vic.gov.au) or via the National Relay Service on 133 677 [www.relayservice.com.au.](http://www.relayservice.com.au/) This document is also available on the internet at [www.delwp.vic.gov.au.](http://www.delwp.vic.gov.au/)

# **ePlan Handbook**

**Version 2.2**

May 2019

# **Contents**

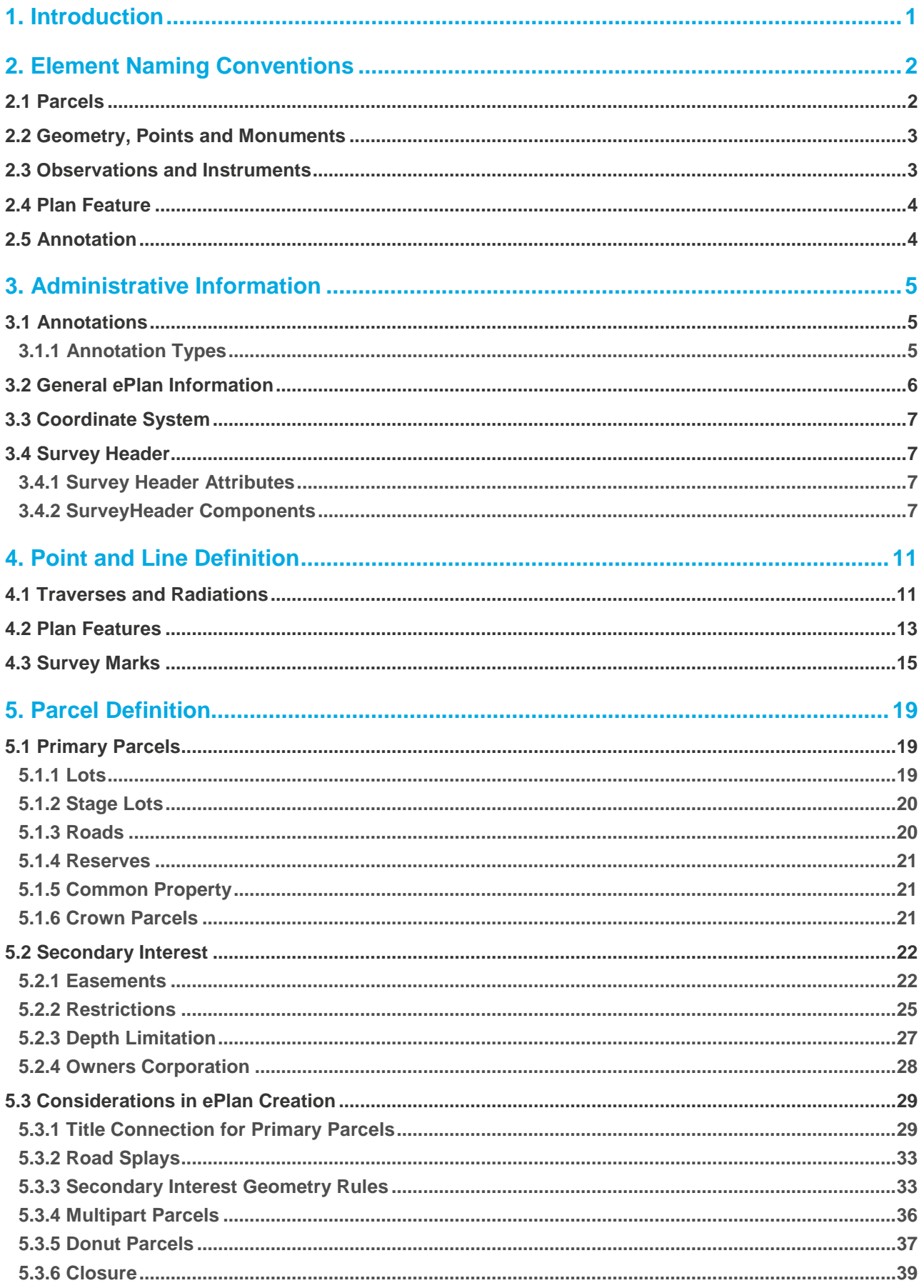

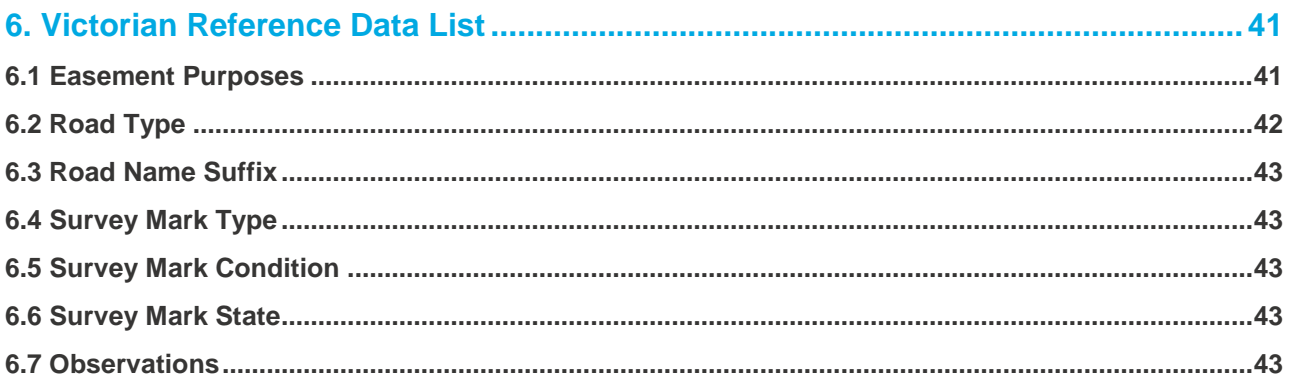

# <span id="page-6-0"></span>**1. Introduction**

This document provides an overview of ePlan components, and the requirements for creating a valid ePlan file based on the [Victorian ePlan LandXML Protocol.](https://www.spear.land.vic.gov.au/spear/pages/eplan/software-vendors/about-the-eplan-protocol.shtml)

# <span id="page-7-0"></span>**2. Element Naming Conventions**

Elements in Victorian ePlans must follow specified naming convention. According to the schema, all ePlan elements must have a unique identifier stored in elements @name attribute.

### <span id="page-7-1"></span>**2.1 Parcels**

The ePlan parcel identifiers are stored in the @name attribute of the Parcel element and are adapted from Standard Parcel Identifiers (SPI) used currently in Vicmap Property and VOTS<sup>1</sup>.

'#' represents a number and '%' represents a numeric or alphabet character.

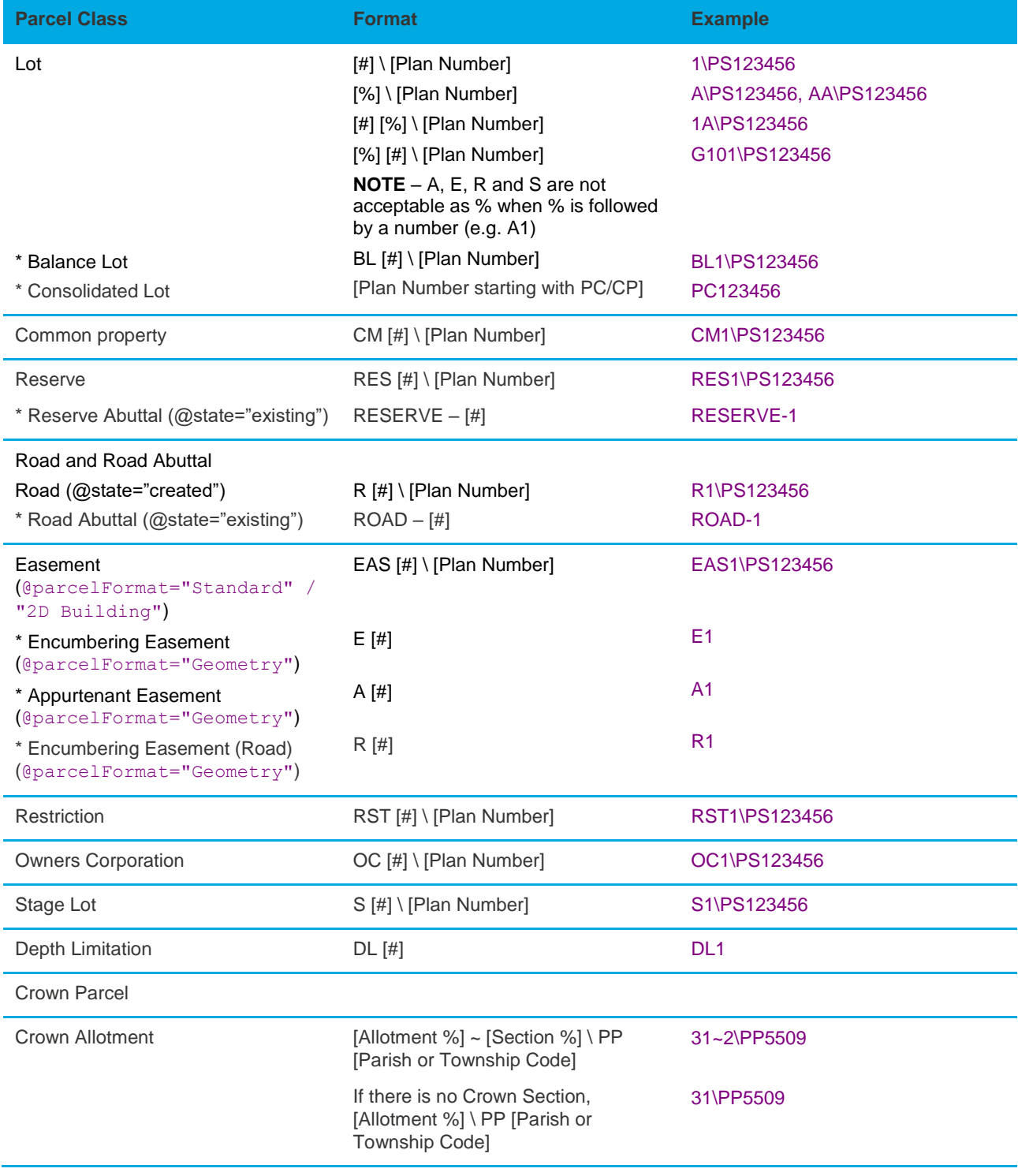

1. Victorian Online Title System

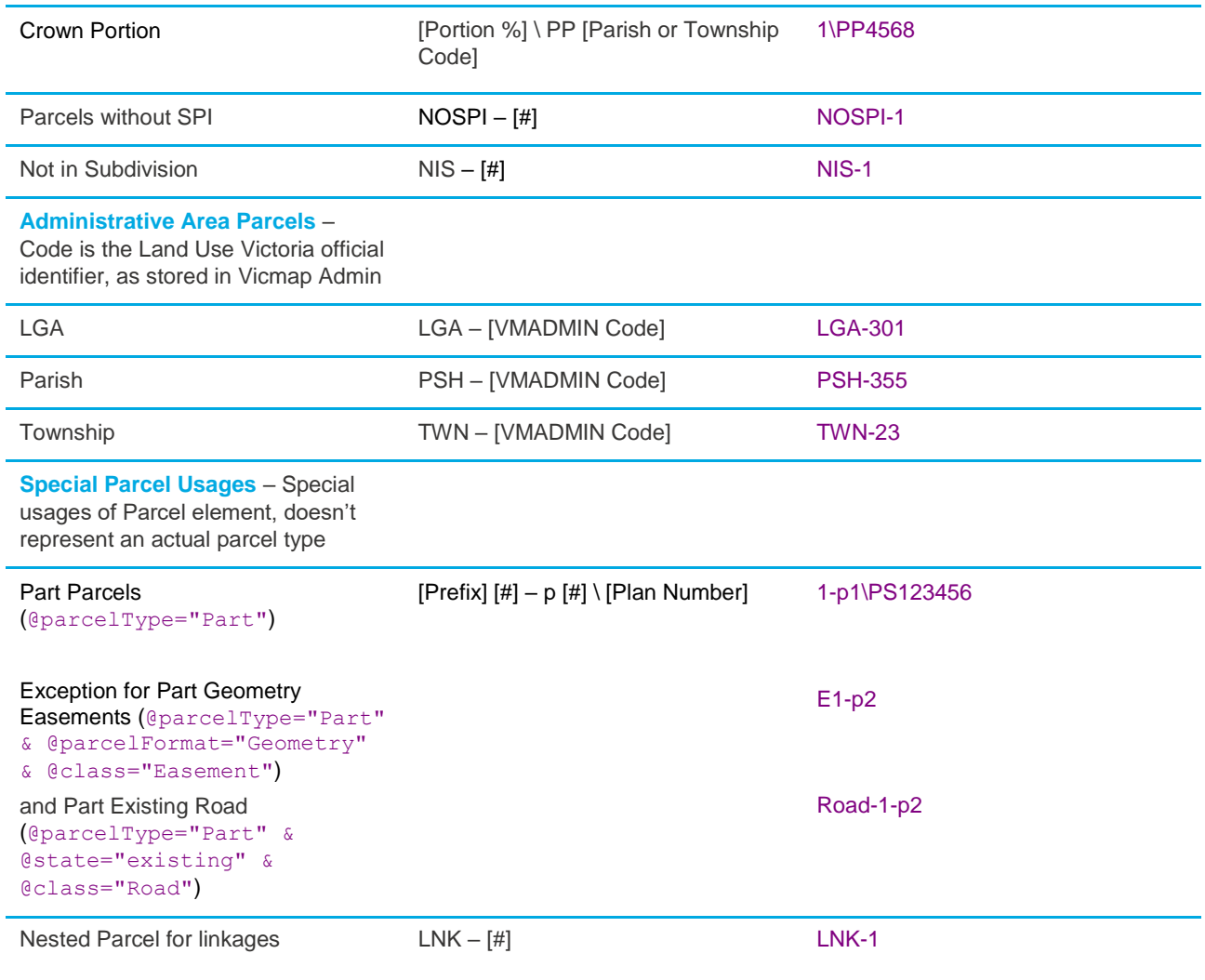

**NOTE 1: Parcel identifies can have the check digit following the plan number eg "PS123456X".**

**NOTE 2: If there is no plan number at the time of ePlan submission for Section 23, 24A, 32 or 32B applications of the** *Subdivision Act 1988,* **the term 'LV-To-Supply' must be used instead. This value will be replaced in ePlan with a Dealing Number from the Victorian Online Title System (VOTS) after the plan is registered at Land Use Victoria.**

**NOTE 3: If there is no SPI for a parcel, name it as 'NOSPI – [#]' eg NOSPI-1. These parcels must have a description.**

## <span id="page-8-0"></span>**2.2 Geometry, Points and Monuments**

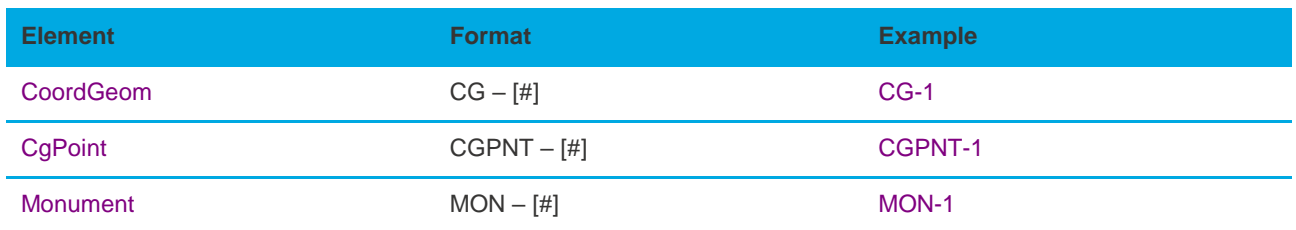

## <span id="page-8-1"></span>**2.3 Observations and Instruments**

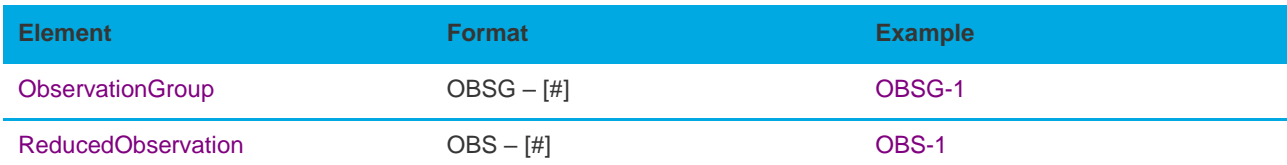

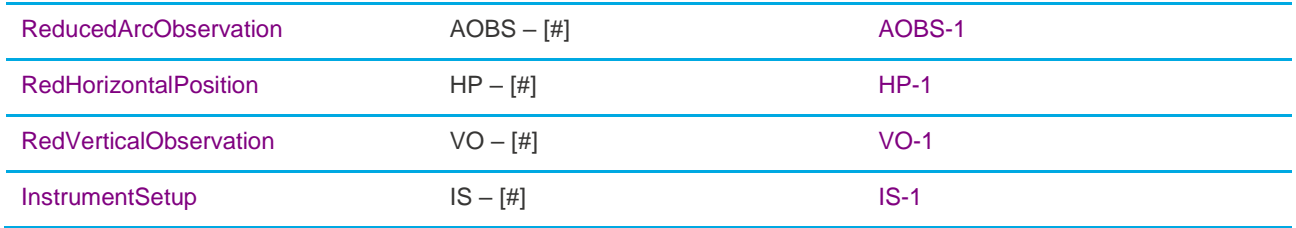

# <span id="page-9-0"></span>**2.4 Plan Feature**

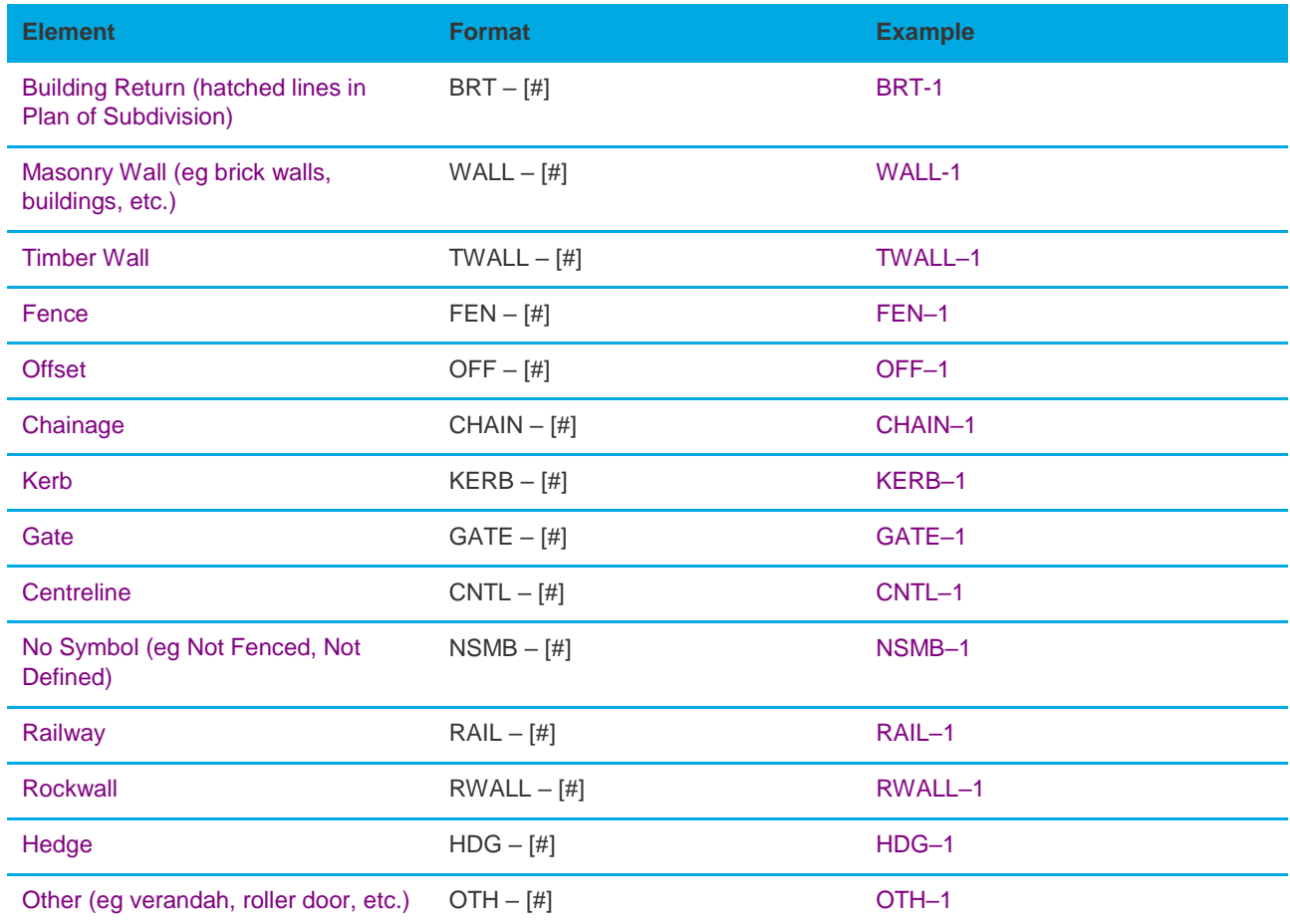

# <span id="page-9-1"></span>**2.5 Annotation**

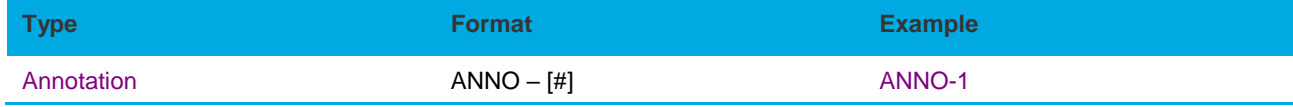

# <span id="page-10-0"></span>**3. Administrative Information**

# <span id="page-10-1"></span>**3.1 Annotations**

The Annotations element is used to capture various pieces of textual information. This is mainly for the benefit of future surveyors, examiners and auditors where additional textual information about the plan may be required for specific situations.

Depending on the Annotation, the requirements for each field differs. In addition, annotation types have been created for free text annotations that can be used at will by the surveyor.

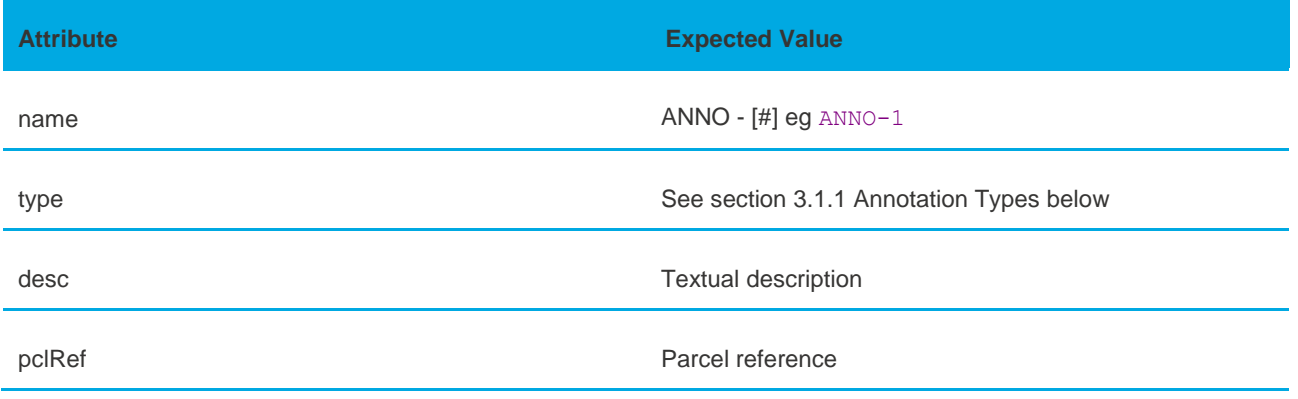

#### <span id="page-10-2"></span>**3.1.1 Annotation Types**

#### **Textual Annotation Types**

The following annotations require the surveyor to qualify the annotation with text in the @desc field. The following types do not require @pclRef:

- Planning Permit
- $\blacksquare$  Report on Datum
- $\blacksquare$  Instrument and Calibration Details
- Crown Section
- Crown Allotment
- Crown Portion
- Other Crown Description
- Section 12(2) of the Subdivision Act 1988 applies vide this plan
- Section 12(2) of the Subdivision Act 1988 does not apply vide this plan
- Purpose of Plan
- Additional Purpose of Plan
- Grounds for Removal
- Grounds for Variation
- Grounds for Vesting
- Future Plan Number
- Prior Survey

#### LandXML Example:

<Annotation name="ANNO-1" **type**="Planning Permit" **desc**="2002/338" /> **Textual + Parcel Reference Annotation Types**

The following annotations require the surveyor to qualify the annotation with text in the @desc field and @pclRef to identify which parcel the description applies to:

- **Easement Qualification**
- Easement Purpose
- Easement Beneficiary
- Easement Width
- Easement Origin
- Building Boundary Notation If a line @desc attribute contains the value of "Other", the parcel must have a building boundary annotation attached to it.
- Restriction Expiry Date A date in valid UTC format to define the expiry date of a restriction. eg "2019-01-10". The @pclRef attribute must be used to link to a valid restriction parcel.
- Purpose of The Owners Corporation
- Owners Corporation Notation
- The Basis For Allocation of Lot Entitlement And Liability
- Details Of The Limitations of The Owners **Corporation**
- ◼ Functions or Obligations Referred By The Limited Owners Corporation

#### **Parcel Reference Annotation Types**

The following annotation requires @pclRef as it is intended to refer to specific parcel. Text in the @desc attribute should be a copy of the  $@type$  attribute.

 $\blacksquare$  Parcel with Area by Deduction

#### LandXML Example:

```
<Annotation name="ANNO-1" 
pclRef="BL1\PS123456"
type="Parcel with Area by Deduction" 
desc="Parcel with Area by Deduction" />
```
- Functions or Obligations Referred To The Unlimited Owners Corporation
- Balance Of Existing OC Entitlement
- Balance Of Existing OC Liability
- Section 35 Compulsory
- Section 35 Agreement

#### LandXML Example:

<Annotation name="ANNO-1" **pclRef**="1\PS123456" **type**="Building Boundary Notation" **desc**="The boundary is a party wall" />

#### **General Annotation Types**

The following annotation types are for general use where the surveyor wishes to annotate information on the plan that is not covered by one of the textual and parcel reference types. @desc should be filled in to provide the details of the annotation. @pclRef attribute is optional.

- $\Box$  General Plan Notation
- Abstract of Field Records Notation
- Surveyor's Report Notation
- Title Closure Justification
- Supply of Supplementary Field Record Notation
- General Easement Notation
- Section 35 See Recording of Vesting Table Attached
- Implied Easement Notation

**NOTE: @desc attribute is mandatory in LandXML therefore text must be inserted into the attribute value. Use the same text as annotation type if user's description is optional.**

# <span id="page-11-0"></span>**3.2 General ePlan Information**

The complete information on attributes and elements can be found in the Victorian ePlan Protocol. The table below describes the information that is more commonly entered and used by surveyors:

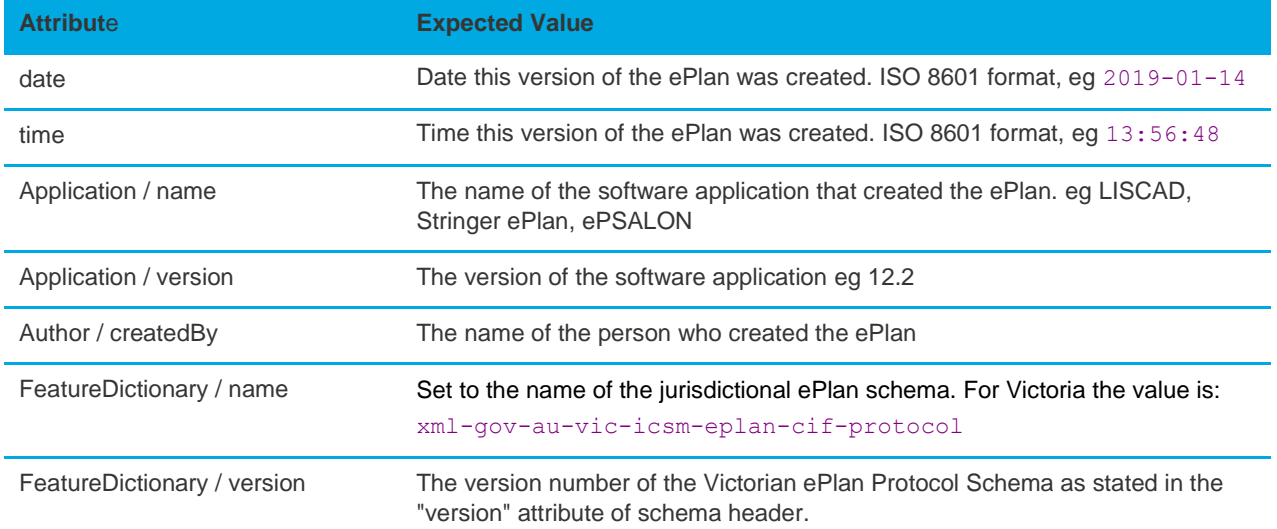

```
<LandXML date="2019-01-14" time="22:57:21" version="1.0"
    xmlns="http://www.landxml.org/schema/LandXML-1.2" 
xmlns:xsi="http://www.w3.org/2001/XMLSchema-instance" 
   xsi:schemaLocation="http://www.landxml.org/schema/LandXML-1.2 
                        http://www.landxml.org/schema/LandXML-1.2/LandXML-1.2.xsd">
    <Application name="LISCAD" version="12.2">
          <Author createdBy="John Smith"/>
    </Application>
    <FeatureDictionary name="xml-gov-au-vic-icsm-eplan-cif-protocol" version="1.10"/>
</LandXML>
```
# <span id="page-12-0"></span>**3.3 Coordinate System**

The CoordinateSystem element defines the coordinate system used for CgPoint coordinate system and the datum used for observation bearings and distances. The coordinate system is captured in the horizontalDatum attribute and the bearing datum in the @datum attribute. Both fields have prescribed values set out in the enumerations schema. The @desc attribute is a free text field used to describe the coordinate system if it is "Local".

## <span id="page-12-1"></span>**3.4 Survey Header**

#### <span id="page-12-2"></span>**3.4.1 Survey Header Attributes**

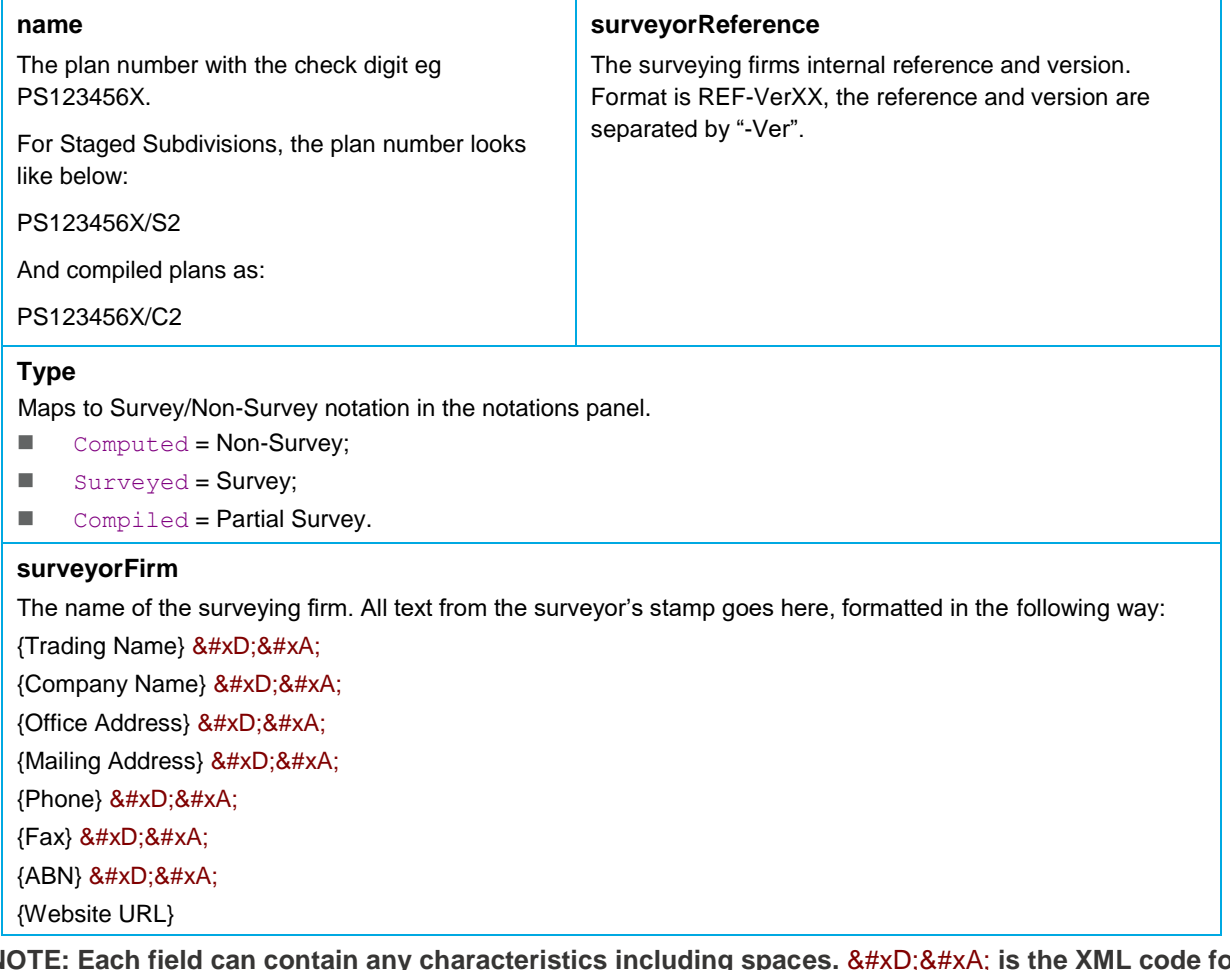

**NOTE: Each field can contain any characteristics including spaces. is the XML code for new line. This is optional but will be used in visualisation of ePlans.**

#### <span id="page-12-3"></span>**3.4.2 SurveyHeader Components**

Plan administrative components are stored within the SurveyHeader element and child elements. These include:

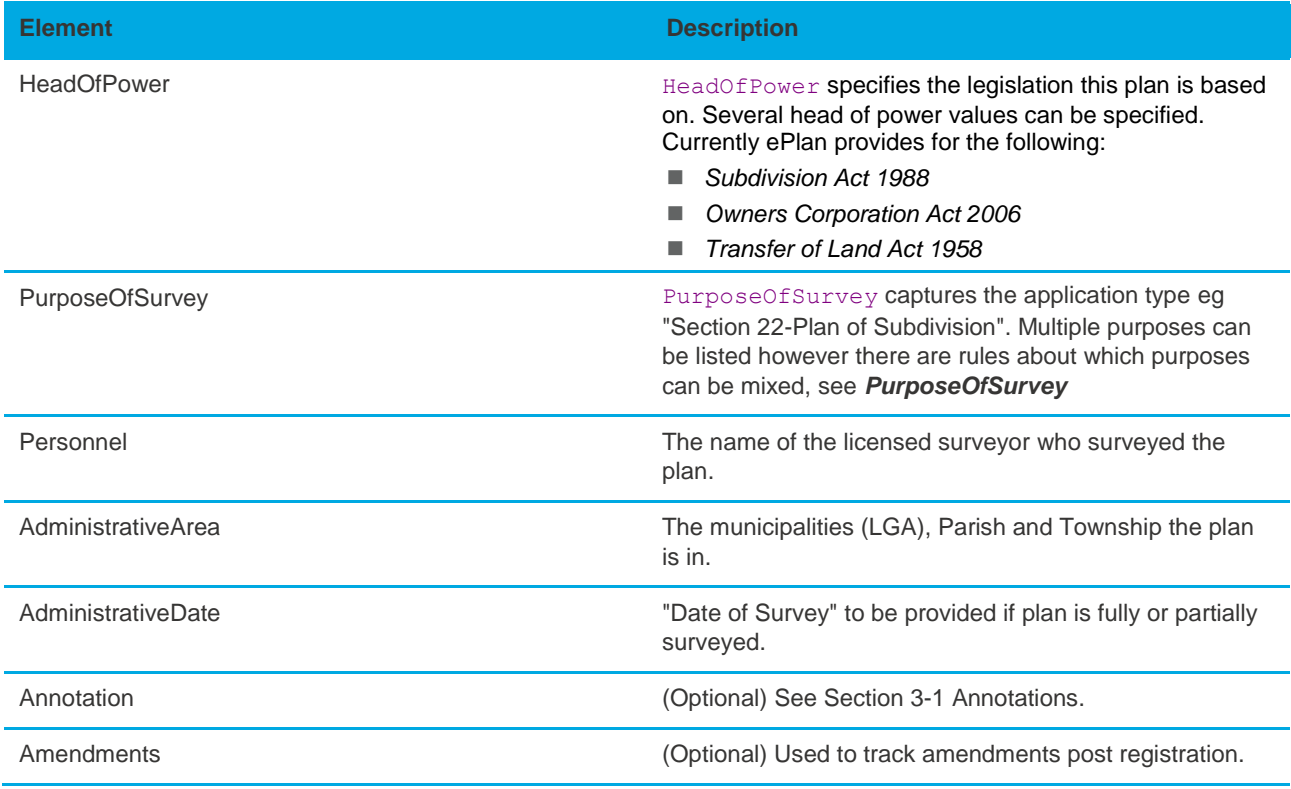

# *PurposeofSurvey*

Purpose of Survey in ePlan refers to the sections of the act or application types of the survey plan.

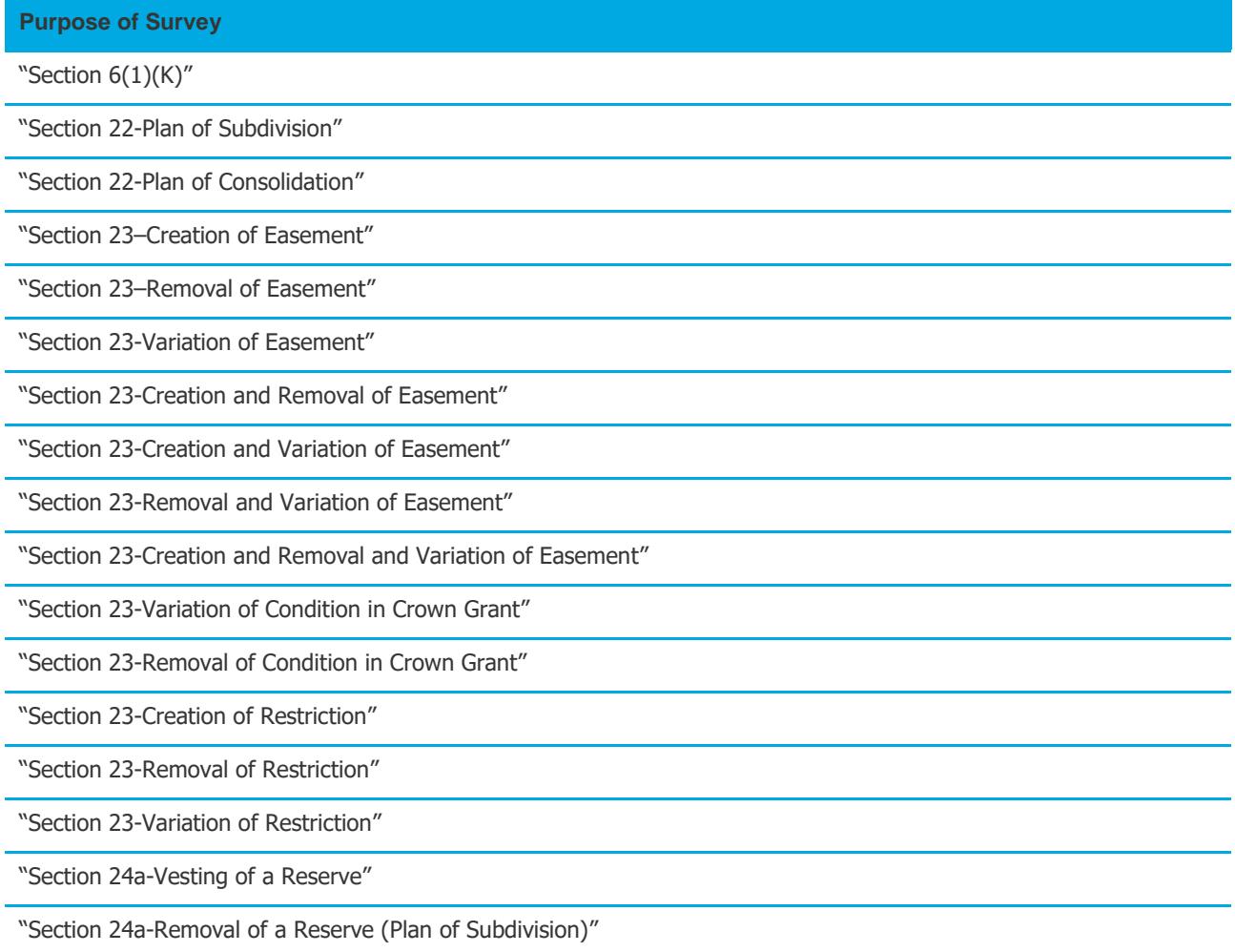

"Section 24a-Removal of a Reserve (Plan of Consolidation)"

"Section 24a-Removal and Vesting of a Reserve (Plan of Subdivision)"

"Section 24a-Removal and Vesting of a Reserve (Plan of Consolidation)"

"Section 26"

"Section 32-Plan to alter land affected by an owners corporation (Plan of Subdivision)"

"Section 32-Plan to alter land affected by an owners corporation (Registered Plan)"

"Section 32-Plan to alter land affected by an owners corporation (Strata Plan)"

"Section 32-Plan to alter land affected by an owners corporation (Cluster Subdivision)"

"Section 32a–Plan of Subdivision of land if an owners corporation is affected"

"Section 32a-Plan of Consolidation of land if an owners corporation is affected"

"Section 32b-Plan to create an owners corporation (Existing Plan)"

"Section 32b-Plan to create an owners corporation (New Plan)"

"Section 35-Acquisition of land by acquiring authority"

"Section 35-Acquisition of land if an owners corporation is affected (Plan of Subdivision)"

"Section 35-Acquisition of land if an owners corporation is affected (Registered Plan)"

"Section 35-Acquisition of land if an owners corporation is affected (Strata Plan)"

"Section 35-Acquisition of land if an owners corporation is affected (Cluster Subdivision)"

"Section 35(8)-Subdivision of land vested or registered in authority"

"Section 35(8)-Consolidation of land vested or registered in authority"

"Section 37-Plan of Subdivision (Staged Plan)"

"Section 37-Acquisition of land (Plan of Subdivision (Staged))"

"Section 37(8)"

All plans must specify one primary purpose and can have additional secondary purposes. In ePlan, primary and secondary purposes are not separately specified. However, it must state one of the primary purposes listed below using the PurposeOfSurvey element. The following table shows a combination of secondary purposes that can be used with each of the primary purposes:

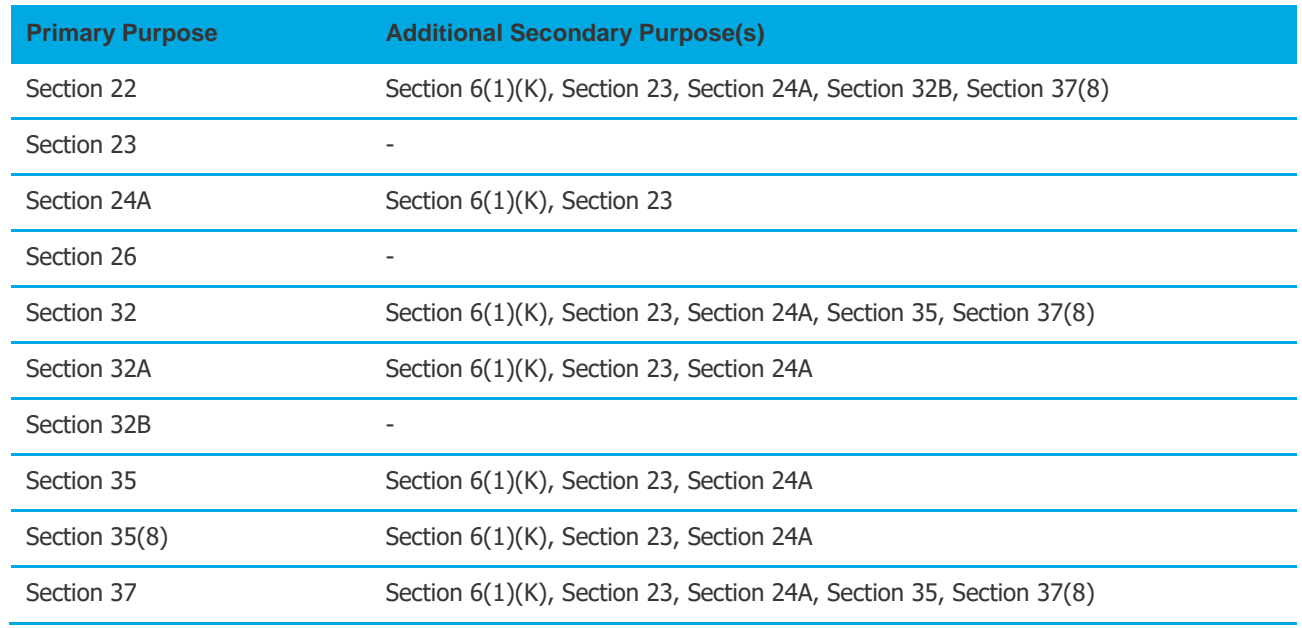

#### *Personnel*

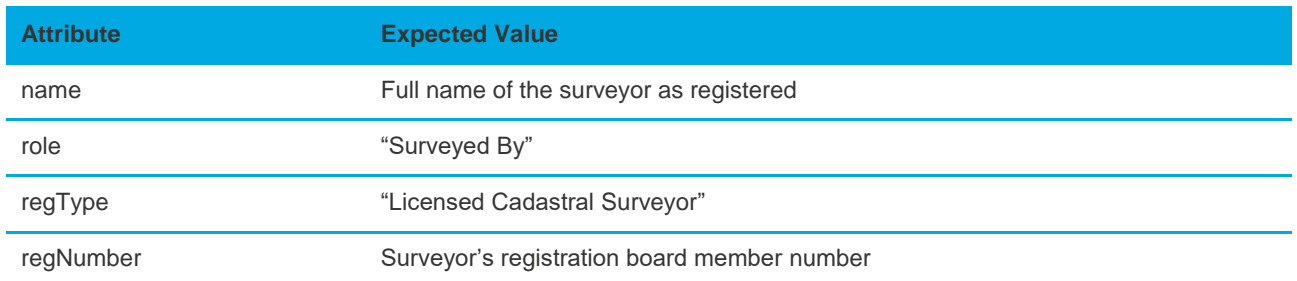

#### *Administrative Area*

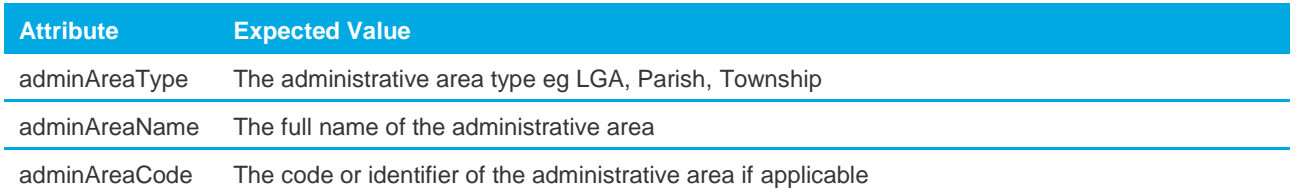

# <span id="page-16-0"></span>**4. Point and Line Definition**

Every point has coordinate information. However, in Victoria coordinate information on points is used for visualisation purposes only, providing shape to the coordinate geometry. Dimension data attached to lines provide the legal representation of the boundaries (except in the case of building boundaries). See the Victorian ePlan Protocol for full elements and attributes details.

# **Point** The CgPoint element is the basic point container for ePlan. CgPoints are referenced from CoordGeom and Observation elements to construct lines and dimensions. <CgPoint name="CGPNT-1" pntSurv="boundary" state="existing">northing easting</CgPoint> **Line, Curve, Irregular Line** A Line is defined with a start and end CgPoint reference. Curves have a start, end and centre CgPoint reference and a @radius and @rot direction. An IrregularLine is used to capture natural boundaries. It consists of a start and end CgPoint and a string of coordinates. <Line> <Start pntRef="CGPNT-1"/><End pntRef="CGPNT-2"/> </Line> <IrregularLine> <Start pntRef="CGPNT-1"/><End pntRef="CGPNT-2"/><PntList2D/> </IrregularLine>

Survey information in ePlan encompasses the traverses, radiations, survey marks and reference marks.

## <span id="page-16-1"></span>**4.1 Traverses and Radiations**

The traverse refers to the traversing between survey marks and reference marks. The radiation incorporates all measurements between survey marks/reference marks and boundary corners. The following example from PS624414S shows the traverse and radiations highlighted.

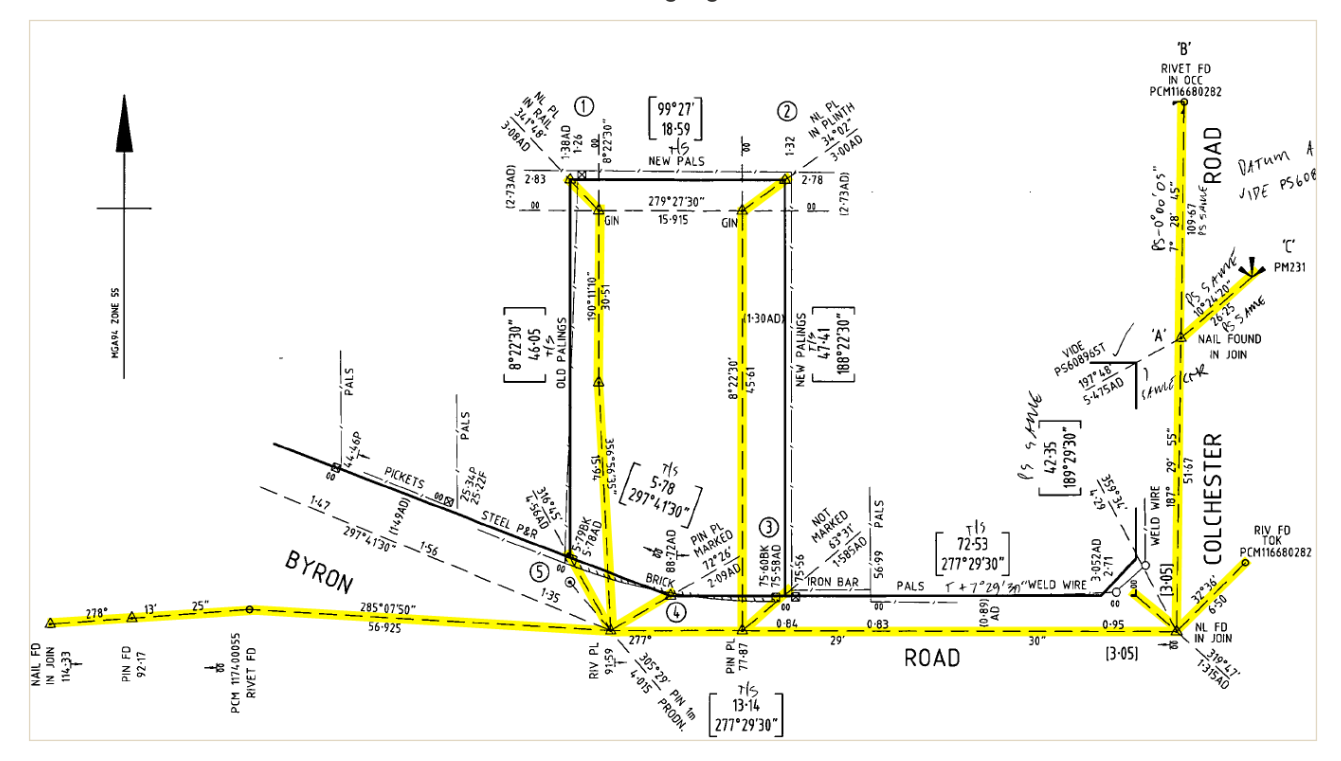

Traverse and radiations are captured as ReducedObservation elements. The following gives a description of the expected attribute values.

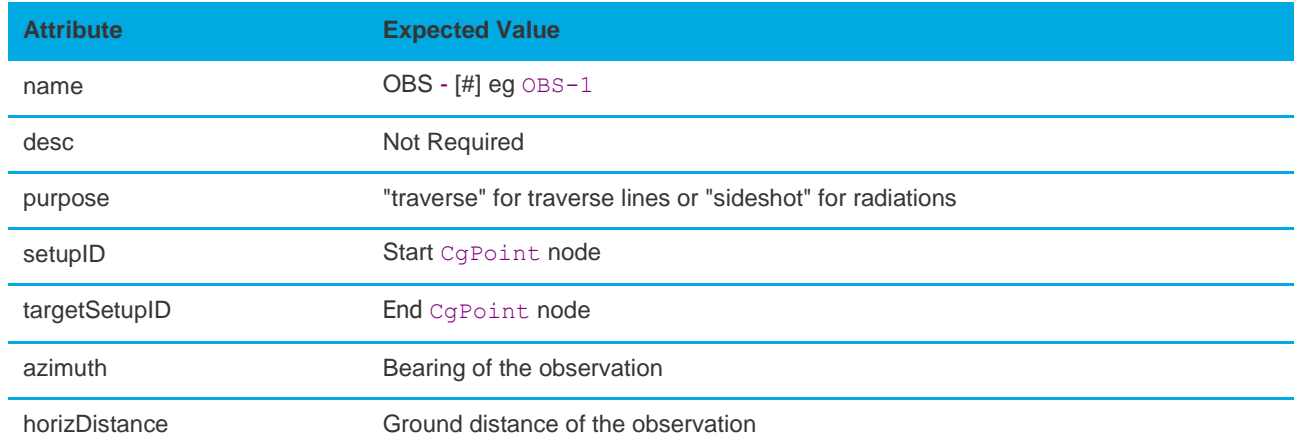

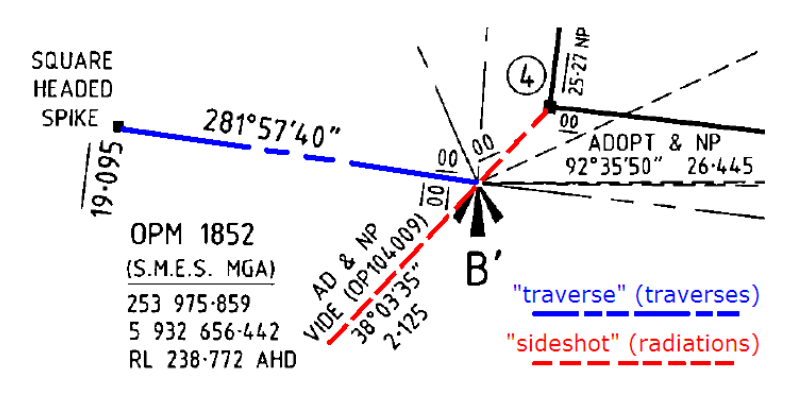

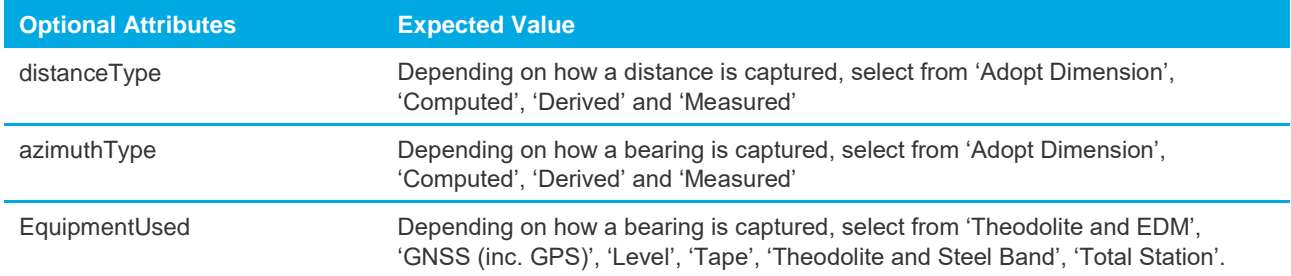

Arcs are captured as ReducedArcObservation elements. The following gives a description of the expected attribute values.

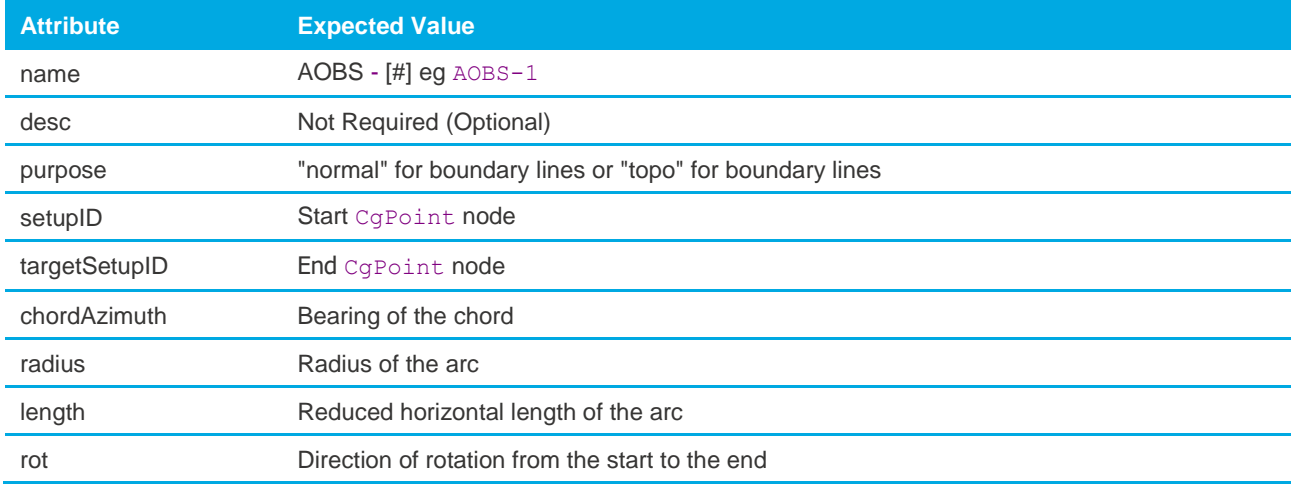

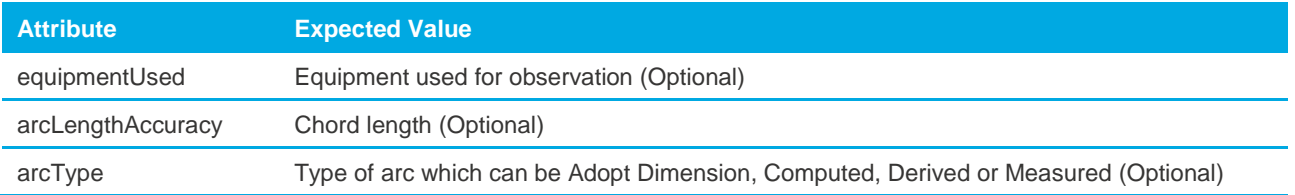

# <span id="page-18-0"></span>**4.2 Plan Features**

Features are captured using the PlanFeature element, as shown below:

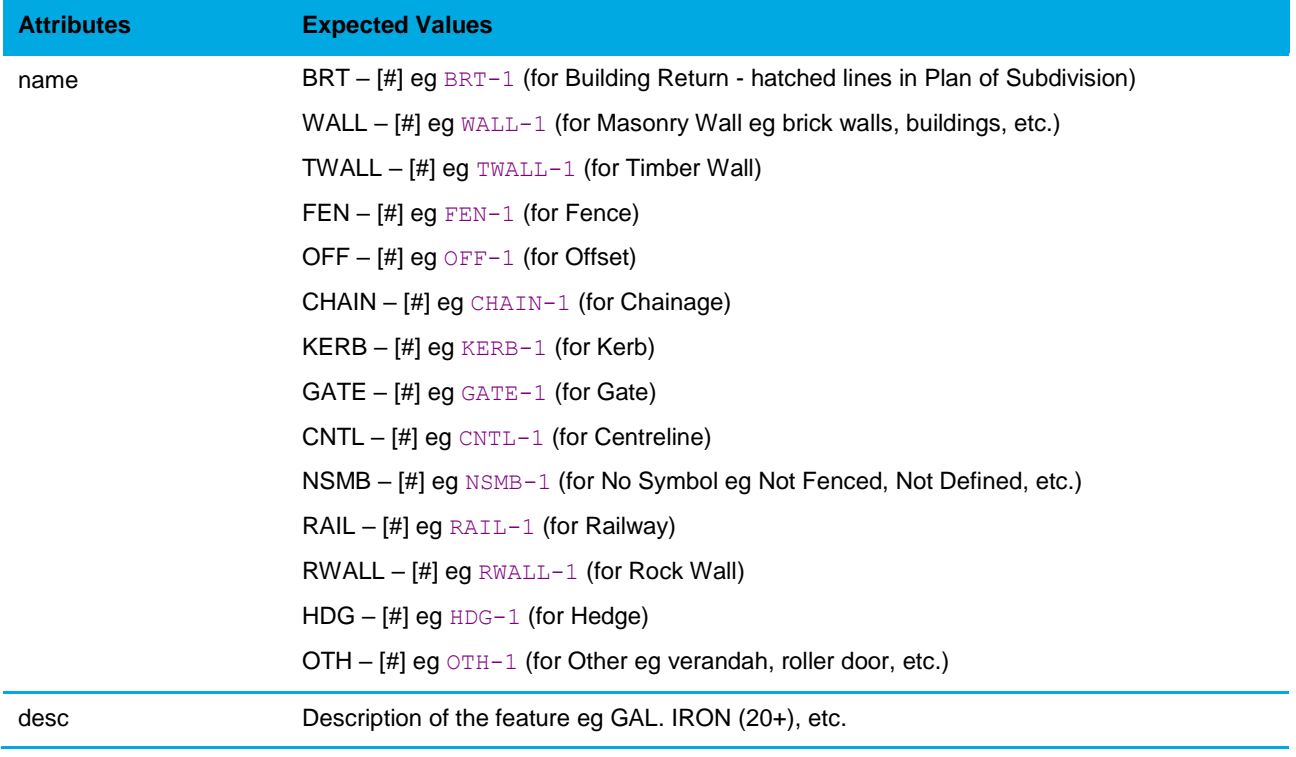

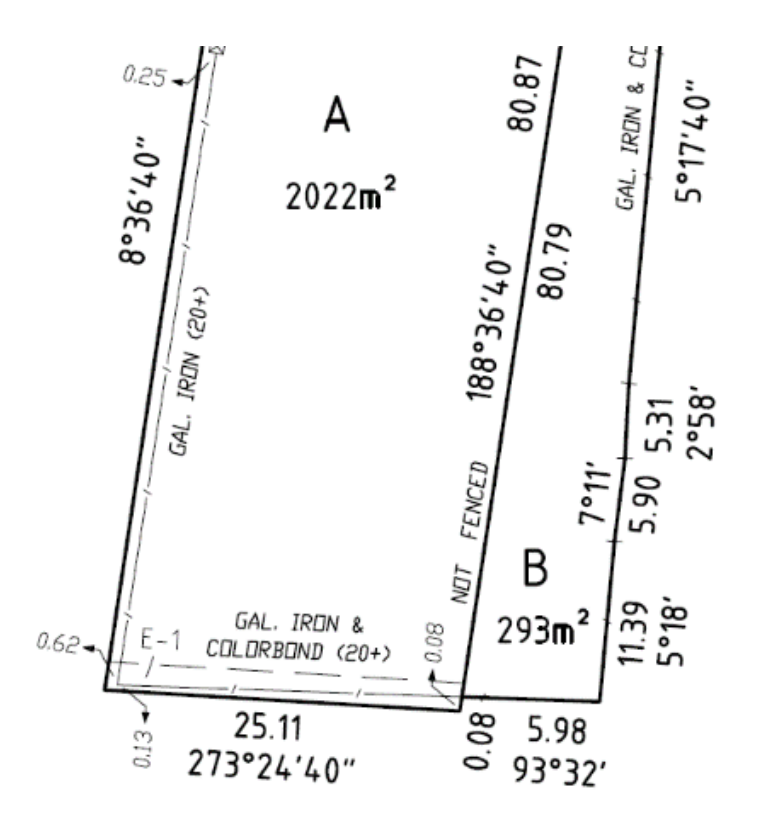

```
<PlanFeatures>
  <PlanFeature name="FEN-1" desc="GAL. IRON (20+)">
     <CoordGeom>
       <!-- Standard CoordGeom Structure -->
     </CoordGeom>
   </PlanFeature>
</PlanFeatures>
```
**NOTE: Among different types of PlanFeatures, only the chainage must include the attribute @desc within PlanFeature/GoordGeom/Line. This attribute includes the distance of line calculated by the software package (eg 2.09).**

```
<PlanFeatures>
  <PlanFeature name="CHAIN-1" desc="Road Width">
     <CoordGeom>
       <Line desc="2.09">
            <Start pntRef="CGPNT-1"/>
            <End pntRef="CGPNT-2"/>
        </Line> 
        <Line desc="8.56">
            <Start pntRef="CGPNT-2"/>
            <End pntRef="CGPNT-3"/>
        </Line> 
        <Line desc="5.18">
          <Start pntRef="CGPNT-3"/>
            <End pntRef="CGPNT-4"/>
        </Line> 
     </CoordGeom>
  </PlanFeature>
</PlanFeatures>
```
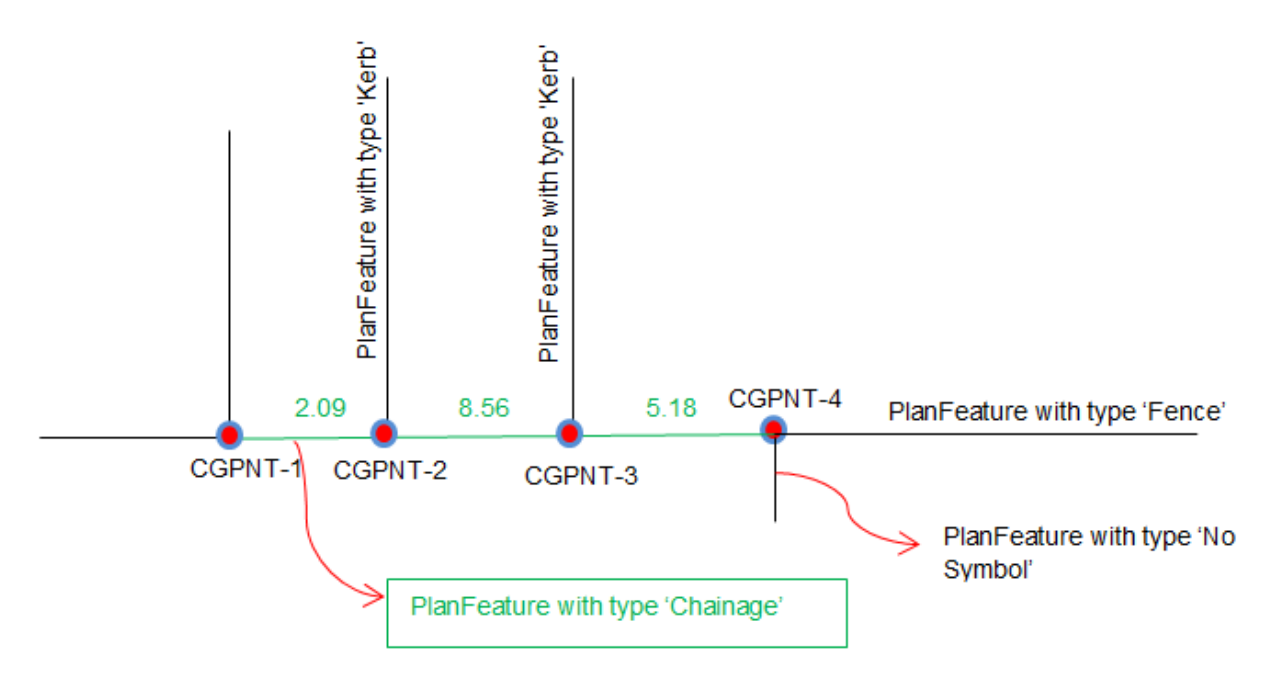

The points included in Plan Features are created based on the table below:

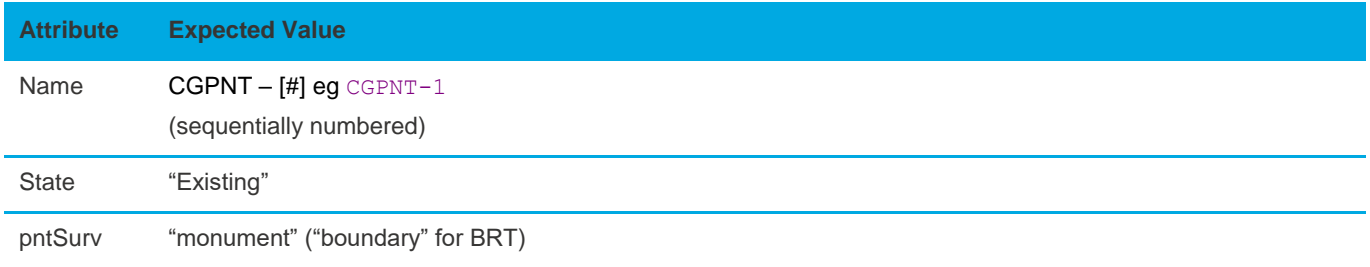

## <span id="page-20-0"></span>**4.3 Survey Marks**

Survey marks are captured using various elements shown in the diagram below. Some elements are optional as shown in the table below:

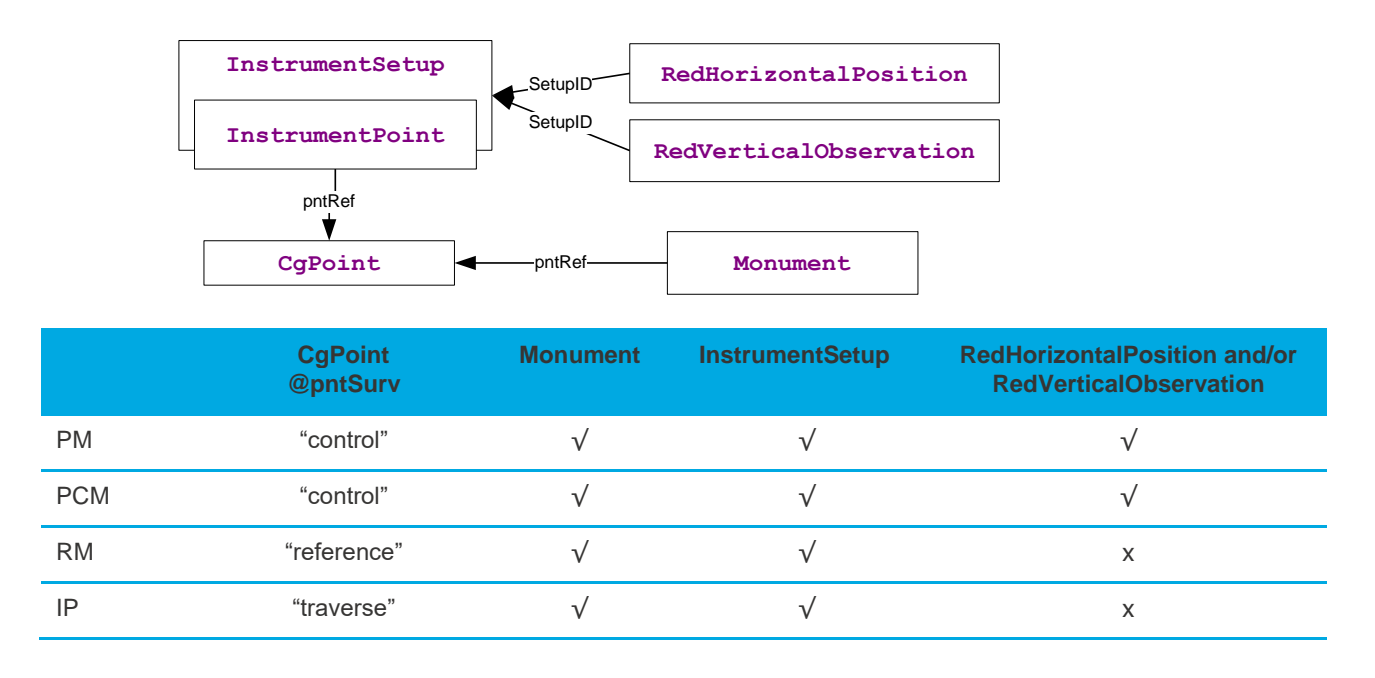

The following elements are used to capture the geodetic coordinates of PMs and PCMs.

#### **RedHorizontalPosition**

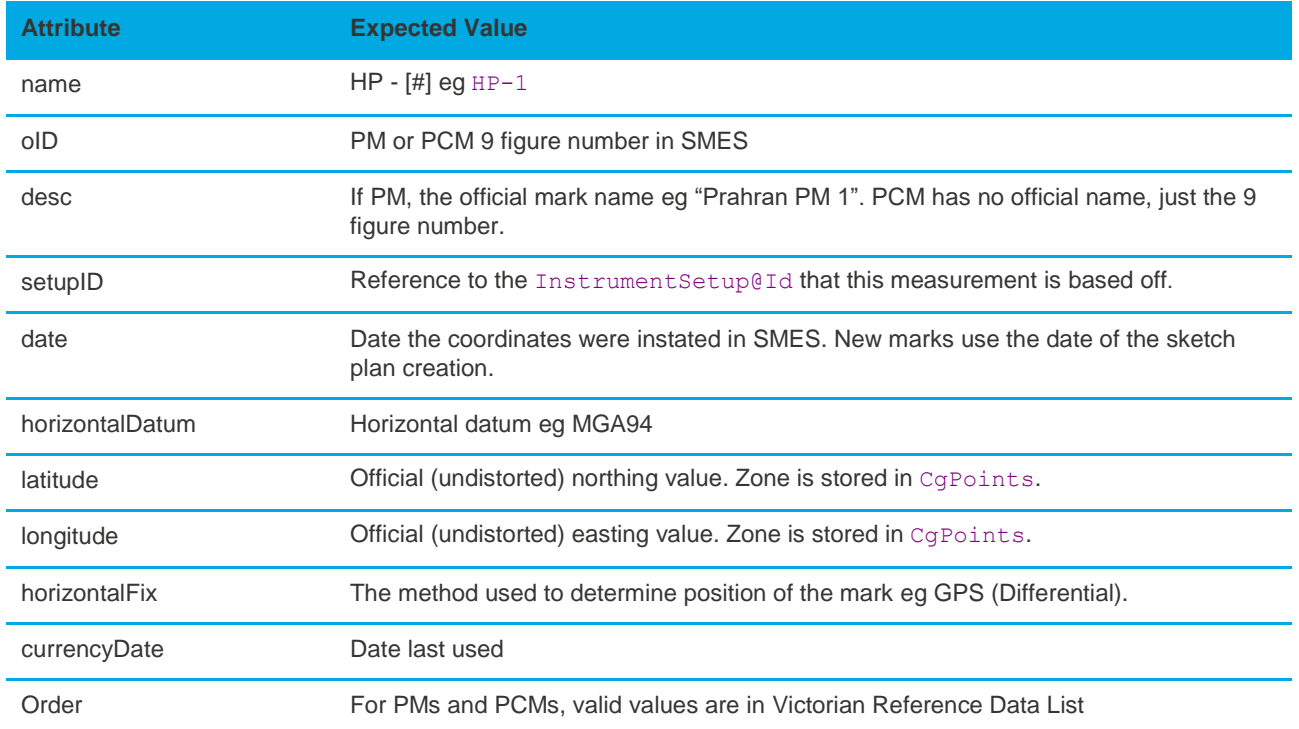

#### **RedVerticalObservation**

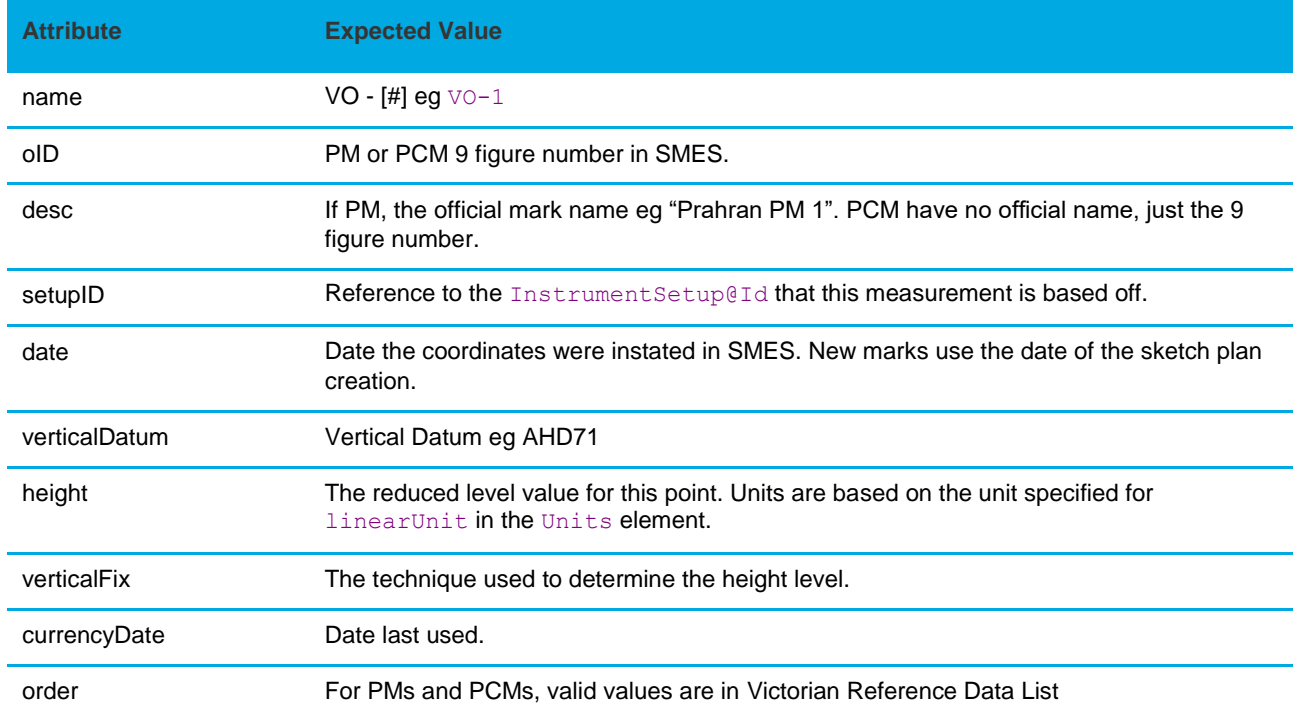

The following elements are used to capture the mark state, condition, type and source of origin for all types of marks.

#### **Monument**

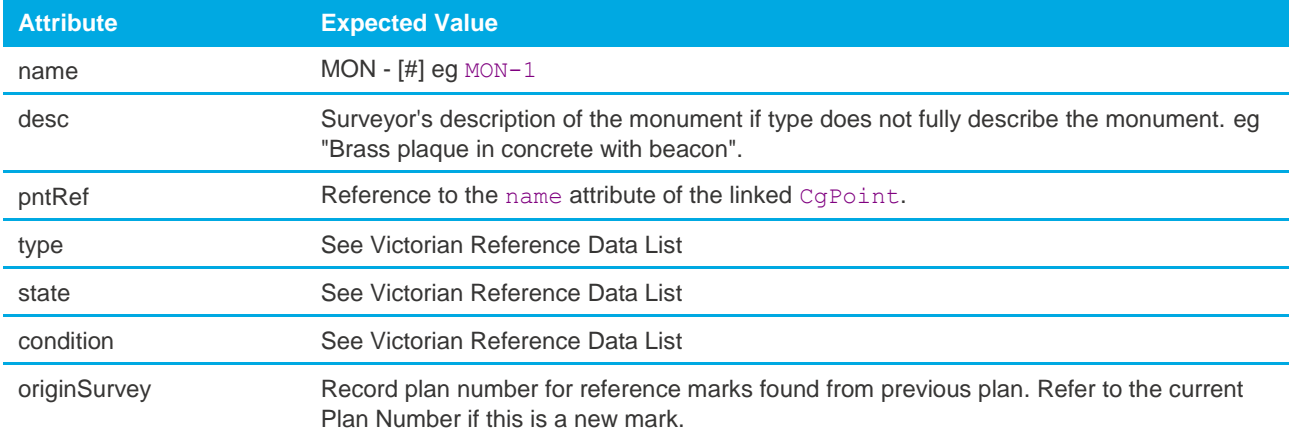

#### **InstrumentSetup**

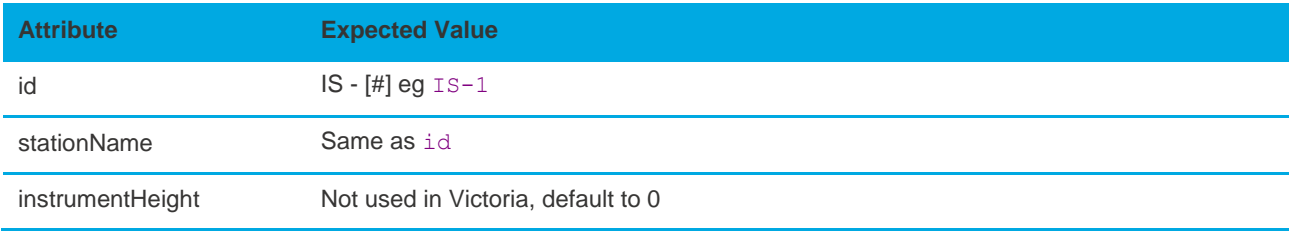

#### **InstrumentPoint**

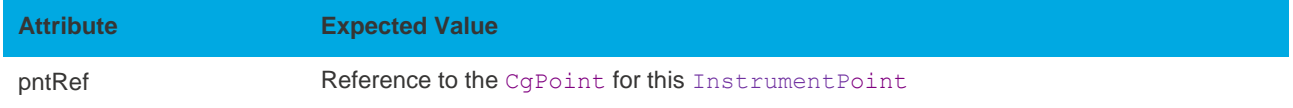

The following table shows the types of survey marks:

```
<CgPoints zoneNumber="55">
    <CgPoint name="CGPNT-1" pntSurv="control" state="existing" oID="355206260" desc="
TARNEIT PM 626">5809834 297734</CgPoint>
   <CgPoint name="CGPNT-2" pntSurv="control" state="existing" oID="112340524" desc="
PCM112340524">5809482 297556</CgPoint>
    <CgPoint name="CGPNT-3" pntSurv="reference" state="existing">5809516
297562</CgPoint>
    <CgPoint name="CGPNT-4" pntSurv="traverse" state="existing">5809517
297763</CgPoint>
</CgPoints>
<Survey>
    <InstrumentSetup id="IS-1" stationName="IS-1" instrumentHeight="0">
       <InstrumentPoint pntRef="CGPNT-1"/>
    </InstrumentSetup>
   <InstrumentSetup id="IS-2">...@pntRef="CGPNT-2"...</InstrumentSetup>
    <InstrumentSetup id="IS-3">...@pntRef="CGPNT-3"...</InstrumentSetup>
    <InstrumentSetup id="IS-4">...@pntRef="CGPNT-4"...</InstrumentSetup>
    <ObservationGroup id="OG-1">
       <RedHorizontalPosition name="HP-1" setupID="IS-1" oID="355206260" desc="TARNEIT 
PM 626" 
                 date="2008-12-12" latitude="5809834" longitude="297734" 
horizontalFix="Transformed" 
                order="99" horizontalDatum="MGA94_Zone55"/>
       <RedHorizontalPosition name="HP-2" setupID="IS-2" oID="112340524" 
desc="PCM112340524" 
                 date="2005-05-18" latitude="5809482" longitude="297556" 
horizontalFix="Transformed" 
                order="99" horizontalDatum="MGA94_Zone55"/>
    </ObservationGroup>
</Survey>
<Monuments>
    <Monument name="MON-1" pntRef="CGPNT-1" desc="TARNEIT PM 626" type="Plaque" 
state="Existing" condition="OK" originSurvey="PS536638"/>
    <Monument name="MON-2" pntRef="CGPNT-2" desc="PCM112340524" type="Rivet" 
state="Existing" condition="OK" originSurvey="BP1532"/>
   <Monument name="MON-3" pntRef="CGPNT-3" type="Spike" state="Existing" 
condition="Found" originSurvey="PS536638"/>
</Monuments>
```
# <span id="page-24-0"></span>**5. Parcel Definition**

Generally, a parcel polygon is constructed using the points from its corners. Each line must have an equivalent boundary dimension/observation.

ePlan requires that all parcels being subdivided are captured as "Extinguished" parcels with their full spatial extent. Extinguished parcels should always share outer boundary points with created parcels where there is a change in bearing.

The diagram below shows all the required dimensions (ReducedObservations) for this scenario marked by arrows. The red arrows are dimensions required for a created parcel boundary. The black arrows are required for the extinguished parcel boundary. The blue arrow is a boundary used by both the extinguished and created parcels.

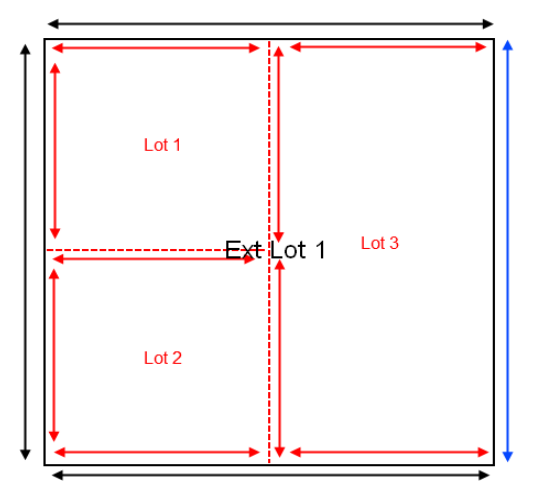

Parcels (eg lots, geometry easements) in ePlan are captured using CoordGeom element in LandXML. It consists of a structured organisation of points, lines and polygons linked together to describe the spatial extent of each parcel.

#### **Polygon**

The CoordGeom sub-element of Parcel contains the polygon structure of the object. It contains 3 types of line elements - Line, Curve and IrregularLine.

Center is required for parcels with CoordGeom.

The LandXML Structural Requirements document provides further explanation of all structure spatial elements, available at [http://www.icsm.gov.au/sites/default/files/ePlan-Protocol-LandXML-Structural-](http://www.icsm.gov.au/sites/default/files/ePlan-Protocol-LandXML-Structural-Requirements-v1.0.pdf)[Requirements-v1.0.pdf](http://www.icsm.gov.au/sites/default/files/ePlan-Protocol-LandXML-Structural-Requirements-v1.0.pdf)

#### <span id="page-24-1"></span>**5.1 Primary Parcels**

Primary parcels are base level parcels that form the continuous cadastral fabric. They consist of lots, roads, reserves, common property, crown parcels and staged lots. In ePlan, they are captured using the Parcel element and must conform to the principles described in this document.

#### <span id="page-24-2"></span>**5.1.1 Lots**

Lots can be captured as "single", "part" or "multipart" parcels. They are identified by Standard Parcel Identifier (SPI). Expected attribute values are shown in the table below.

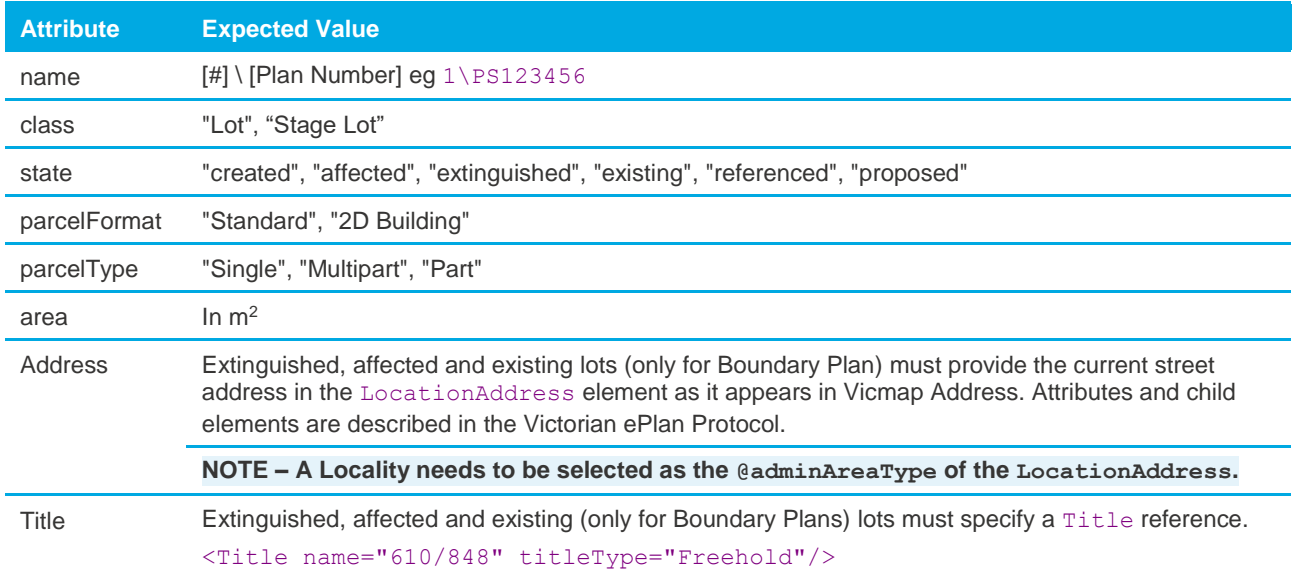

#### <span id="page-25-0"></span>**5.1.2 Stage Lots**

Stage lots can be captured in Staged Subdivisions similar to lots.

#### <span id="page-25-1"></span>**5.1.3 Roads**

Roads in ePlan are represented by a Parcel element with a class of "Road". The common states for a Road are:

- 1. New: a road parcel created by the survey. Must have closed geometry.
- 2. Existing: an abutting or adjoining road used to fix the subdivision or provide reference. Geometry does not need to close.

The following guidelines apply to road parcels:

- The @name attribute of a road parcel must be unique in the file. Where available, an existing SPI should be used for existing roads. If a SPI is not available, the generic name of "ROAD-#" can be used. New roads must use a SPI. In addition, roads must specify an official or gazetted name (eg "Bourke Street") in the @desc attribute.
- Roads can be "single", "part" or "multipart" parcels. Each parcel should be associated with one road name (@desc). Where the road name changes at an intersection, a separate parcel should be used for the adjoining road. In situations where the road is split across several intersections, multipart parcels should be used each with their own SPI showing the part number (eg R1-p1), but the @desc value can be the same. The part parcels should be associated to a multipart parcel.
- All "created" and "affected" roads must contain the vesting authority in the Cowner attribute.
- If the road is an abuttal, it must follow the guidelines outlined for title connections in Section 5.3.1.

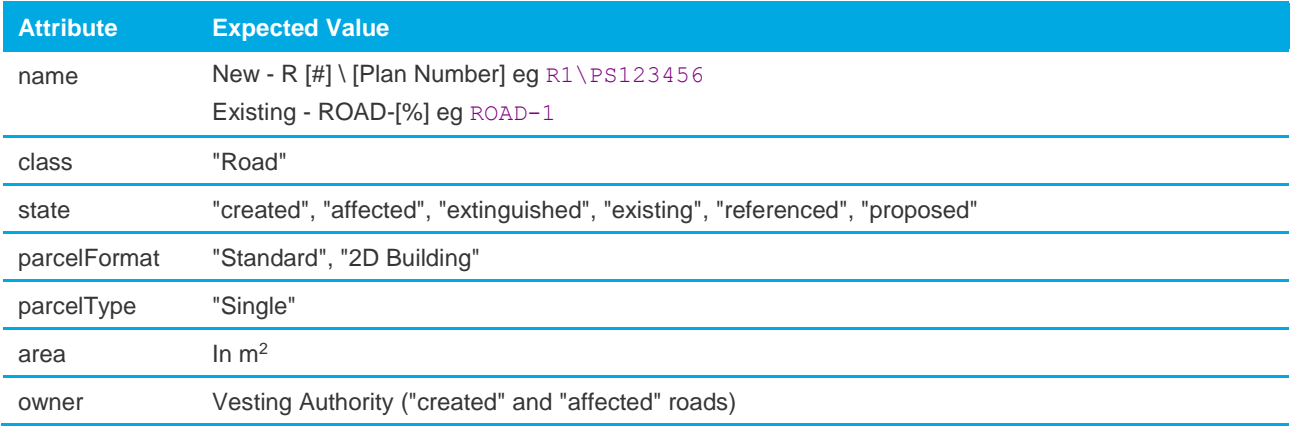

#### <span id="page-26-0"></span>**5.1.4 Reserves**

Reserves can be "single", "part", or "multipart" parcels. All "created" and "affected" reserves must contain the vesting authority in the @owner attribute. "affected" and "extinguished" reserves must specify "Section 24A" in the ePlan's PurposeOfSurvey in the SurveyHeader.

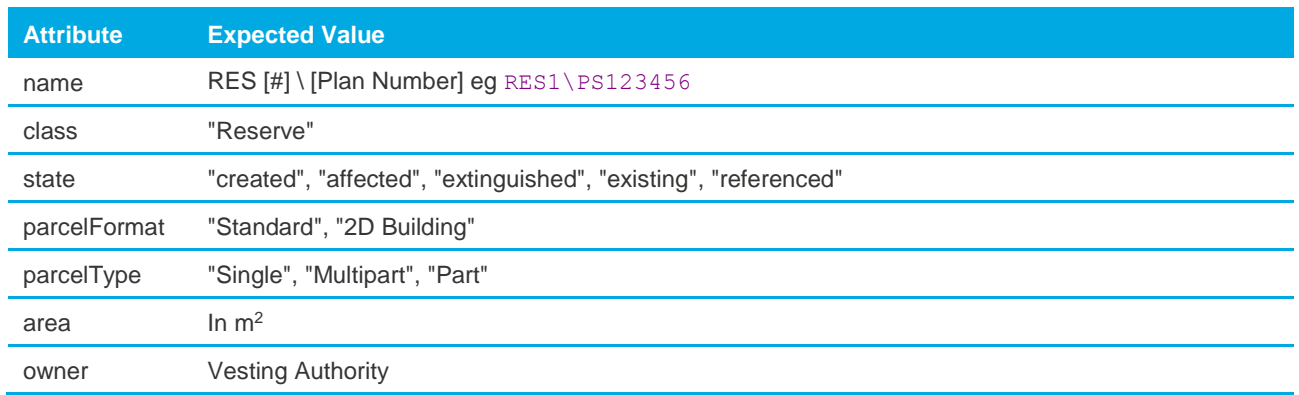

#### <span id="page-26-1"></span>**5.1.5 Common Property**

Common Property parcels can be "single", "part", or "multipart" and must be accompanied by an Owners Corporation.

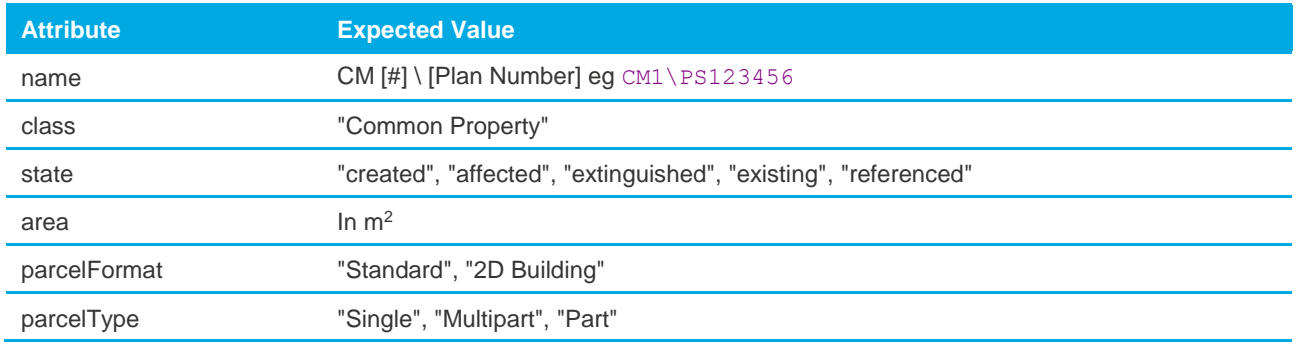

#### <span id="page-26-2"></span>**5.1.6 Crown Parcels**

Crown Parcels refer to crown allotments and crown portions.

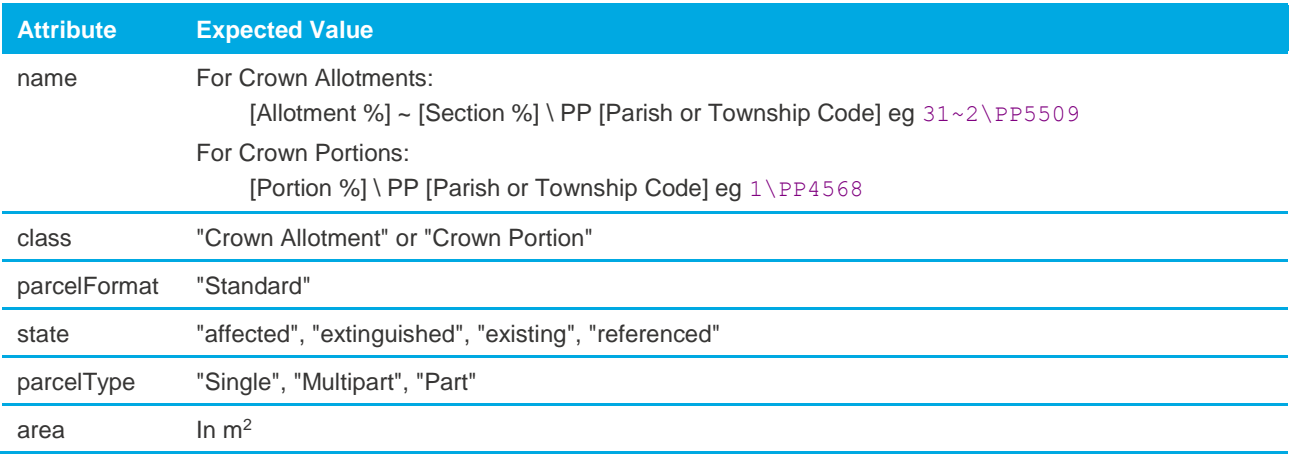

• Subdivision of Crown Parcels

When crown parcels are subdivided, they follow the same rules as Lots. They must contain a closed geometry. They must also contain a Title reference. Subdivided crown parcels will have @state of "extinguished" or "affected".

• Crown Abuttals

Crown abuttals are captured according to Section 5.3.1. Crown abuttals will have @state of either "existing" or "referenced".

# <span id="page-27-0"></span>**5.2 Secondary Interest**

Secondary interests in cadastral survey plans provide benefits and/or pose restrictions on primary cadastral parcels. These include easements, and restrictions. In ePlan, they are presented as special 'Parcels' that must conform to the principles described below.

#### <span id="page-27-1"></span>**5.2.1 Easements**

In ePlan, the following two steps must be carried out for creating easements:

- 1. Create a "Geometry" easement for each geometry segment on diagram, and
- 2. Create a "Standard"/"2D Building" easement for each unique combination of "purpose/origin/land benefitted" that includes the references to the geometry segments created in Step 1.

In **Step 1**, the geometry segments of easements must be drawn on the diagram as they currently appear on the PDF Plans (see figure A below).

**NOTE**: **The overlapping easements are labelled by the ePlan visualisation service (a random label is assigned to each part, eg E\*4). However, it is recommended that the overlapping easements be drawn as Geometry easements and labelled by the surveyor if random labels make confusion.**

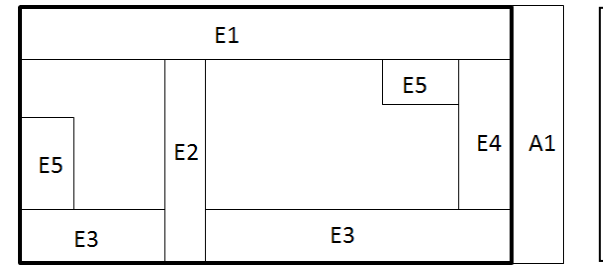

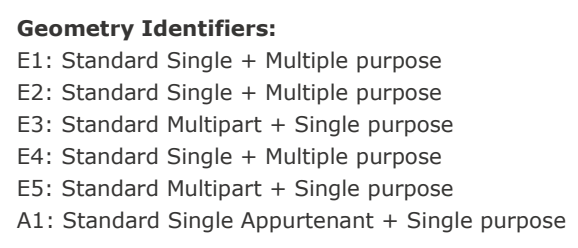

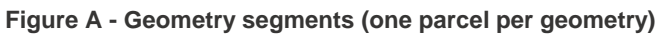

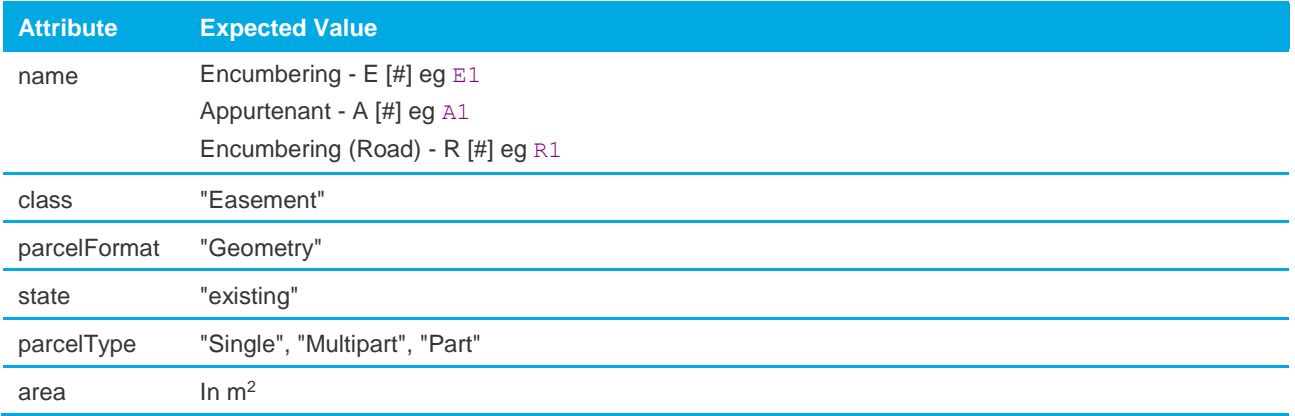

Geometry easements can be "Single", "Multipart" or "Part" parcels and must have "Geometry" in the @parcelFormat field. They must indicate the area in @area field. Regardless of the state of easement on the plan, Geometry easements can have "existing" state.

Geometry easements must be fixed to cadastral parcels by one of the following means:

- Connection to a point in the primary subject parcel
- Abut at least one primary subject parcel
- Fix to the corner of a primary subject parcel
- Fix to a primary subject parcel using at least two offsets

• Share corner or boundary with another non-extinguished easement that is connected via one of the above methods

LandXML Example for Geometry Easements Shown in Figure A (one parcel per geometry)

```
<Parcel name="E1" class="Easement" state="existing" parcelFormat="Geometry" 
parcelType="Single" area="60">
<!-- Center & Polygon --></Parcel>
<Parcel name="E2" class="Easement" state="existing" parcelFormat="Geometry" 
parcelType="Single" area="24">
<!-- Center & Polygon --></Parcel>
<Parcel name="E3" class="Easement" state="existing" parcelFormat="Geometry" 
parcelType="Multipart" area="50">
           <Parcels>
                   <Parcel name="LNK-1" pclRef="E3-p1"/>
                   <Parcel name="LNK-2" pclRef="E3-p2"/>
         </Parcels>
</Parcel>
<Parcel name="E3-p1" class="Easement" state="existing" parcelFormat="Geometry" 
parcelType="Part" area="30">
<!-- Center & Polygon --></Parcel>
<Parcel name="E3-p2" class="Easement" state="existing" parcelFormat="Geometry" 
parcelType="Part" area="20">
<!-- Center & Polygon --></Parcel>
<Parcel name="E4" class="Easement" state="existing" parcelFormat="Geometry" 
parcelType="Single" area="20">
<!-- Center & Polygon --></Parcel>
<Parcel name="E5" class="Easement" state="existing" parcelFormat="Geometry" 
parcelType="Multipart" area="35">
<!-- pclRefs to parts similar to E3 --></Parcel>
<Parcel name="E5-p1" class="Easement" state="existing" parcelFormat="Geometry" 
parcelType="Part" area="20">
<!-- Center & Polygon --></Parcel>
<Parcel name="E5-p2" class="Easement" state="existing" parcelFormat="Geometry" 
parcelType="Part" area="15">
<!-- Center & Polygon --></Parcel>
<Parcel name="A1" class="Easement" state="existing" parcelFormat="Geometry" 
parcelType="Single" area="50">
<!-- Center & Polygon --></Parcel>
```
Once the geometry easements are created, in **Step 2** for each unique combination of "purpose/origin/land benefitted" an easement with @parcelFormat "Standard" or "2D Building" must be created that includes the references to the geometry segments through @pclRef (see figure B and LandXML example below). Standard/2D Building easements can be "Single" or "Multipart" and have "existing", "created", "affected" or "extinguished" states.

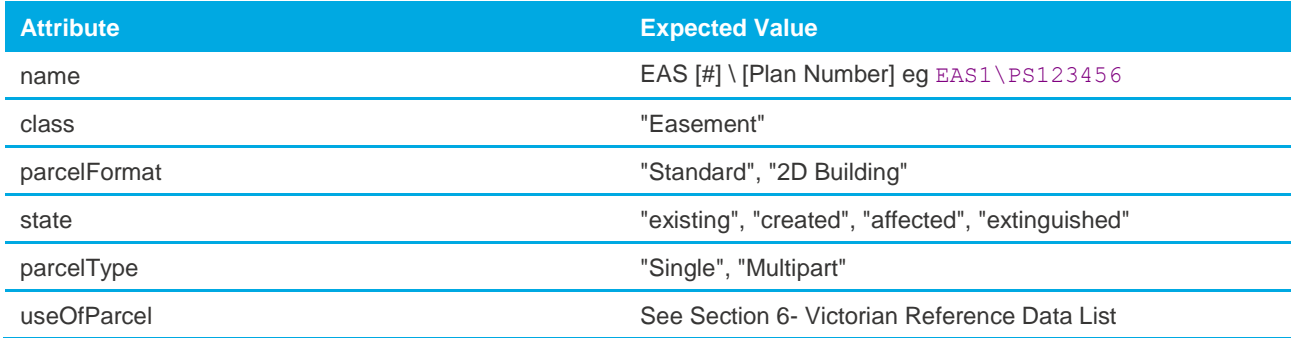

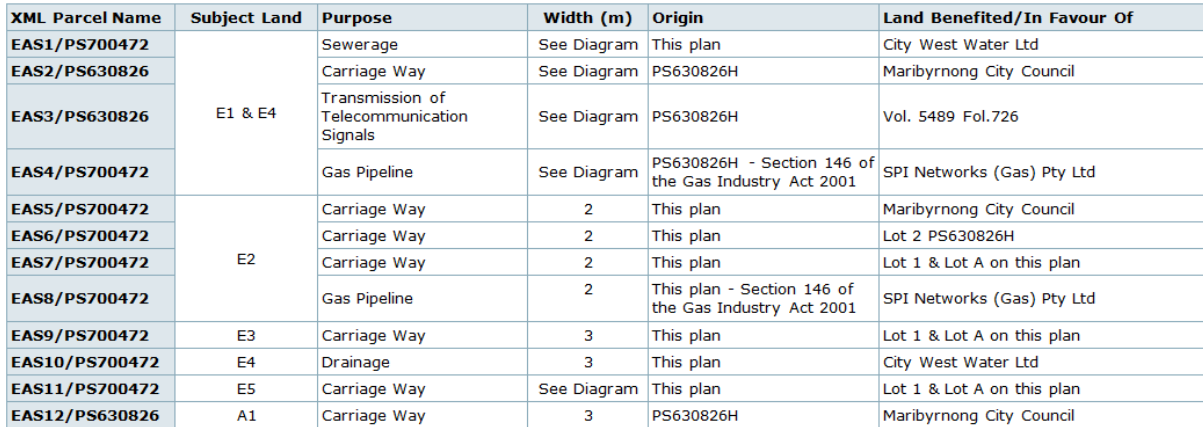

**Figure B - Easements information (one Standard/2D Building parcel per easement purpose/origin/land benefitted)**

**LandXML Example for Standard/2D Building Easements Shown in Figure B (Geometry easements in figure A are linked to Standard/2D Building easements)**

```
<Parcel name="EAS1\PS700472" class="Easement" state="created" parcelFormat="Standard" 
parcelType="Multipart" useOfParcel="Sewerage" owner="City West Water Ltd">
         <Parcels>
                <Parcel name="LNK-1" pclRef="E1"/>
                <Parcel name="LNK-2" pclRef="E4"/>
         </Parcels>
</Parcel>
<Parcel name="EAS2\PS630826" class="Easement" state="existing" parcelFormat ="Standard" 
parcelType="Multipart" useOfParcel="Carriage Way" owner="Maribyrnong City Council">
         <Parcels>
               <Parcel name="LNK-3" pclRef="E1"/>
               <Parcel name="LNK-4" pclRef="E4"/>
         </Parcels>
</Parcel>
<!-- EAS3 & EAS4 similar to EAS2 -->
<Parcel name="EAS5\PS700472" class="Easement" state="created" parcelFormat ="Standard" 
parcelType="Single" useOfParcel="Carriage Way" owner="Maribyrnong City Council">
         <Parcels>
               <Parcel name="LNK-5" pclRef="E2"/>
         </Parcels>
</Parcel>
\langle -- EAS6 - EAS8 similar to EAS5 -->
<Parcel name="EAS9\PS700472" class="Easement" state="created" parcelFormat ="Standard" 
parcelType="Single" useOfParcel="Carriage Way" owner="Lot 1 & Lot A on this plan">
         <Parcels>
               <Parcel name="LNK-6" pclRef="E3"/>
         </Parcels>
</Parcel>
<Parcel name="EAS10\PS700472" class="Easement" state="created" parcelFormat ="Standard" 
parcelType="Single" useOfParcel="Drainage" owner="City West Water Ltd">
         <Parcels>
               <Parcel name="LNK-7" pclRef="E4"/>
         </Parcels>
</Parcel>
<Parcel name="EAS11\PS700472" class="Easement" state="created" parcelFormat ="Standard" 
parcelType="Single" useOfParcel="Carriage Way" owner="Lot 1 & Lot A on this plan">
         <Parcels>
                <Parcel name="LNK-8" pclRef="E5"/>
         </Parcels>
</Parcel>
<Parcel name="EAS12\PS630826" class="Easement" state="existing" parcelFormat ="Standard" 
parcelType="Single" useOfParcel="Carriage Way" owner="Maribyrnong City Council">
         <Parcels>
                <Parcel name="LNK-9" pclRef="A1"/>
         </Parcels>
</Parcel>
```
Below there is a sample Easement Information table. The following summarises the mapping of the Easement Table to LandXML.

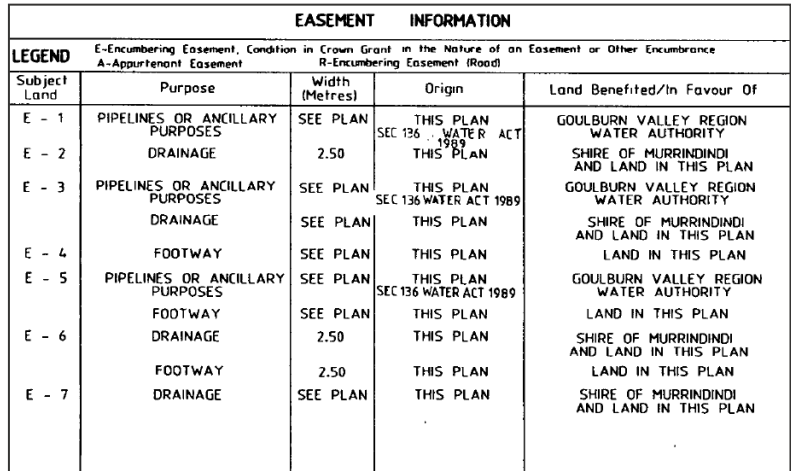

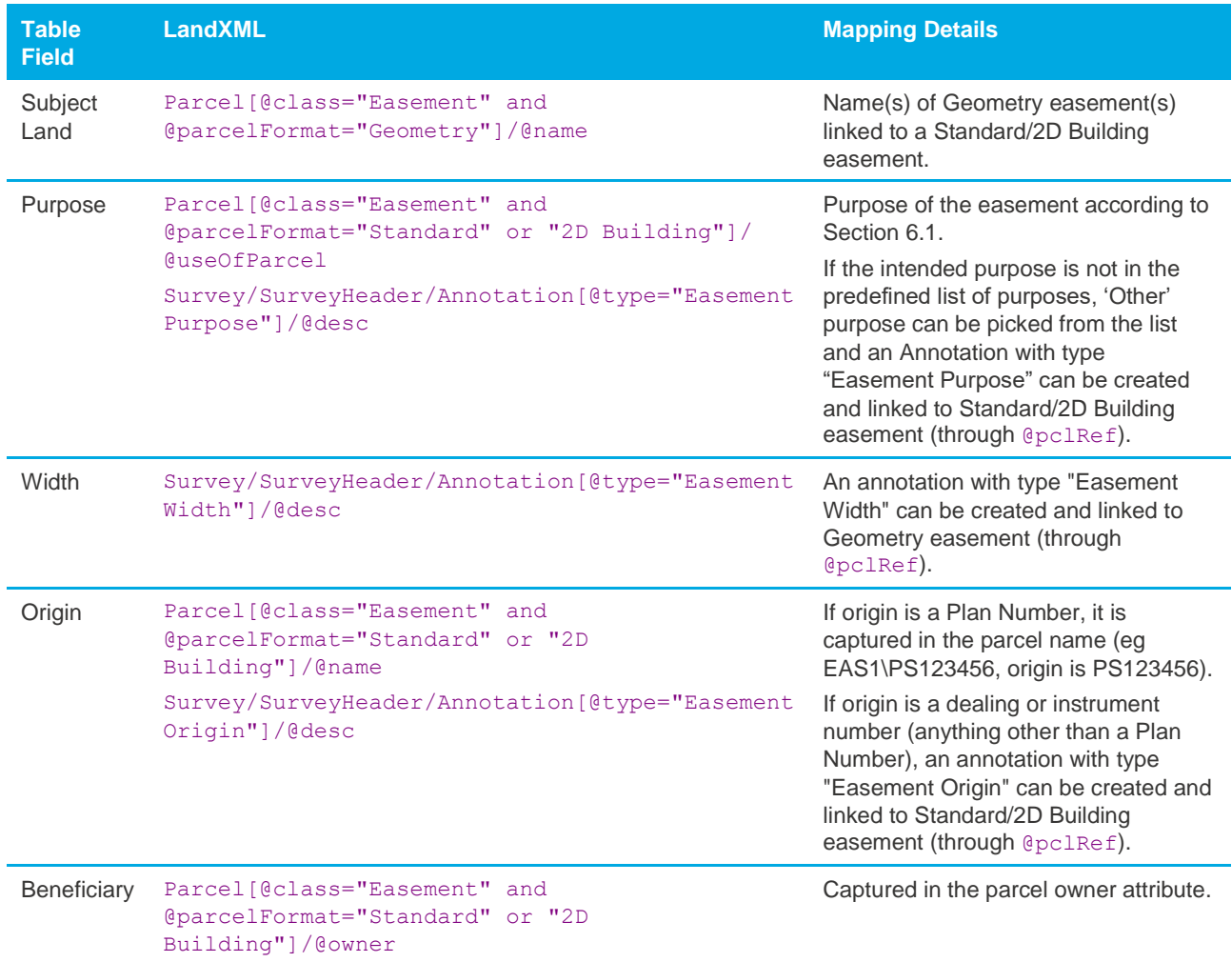

#### <span id="page-30-0"></span>**5.2.2 Restrictions**

Restrictions are a form of covenant that defines an area on one or more lots where limitations on the use of the land apply. There are 3 components of a restriction definition as highlighted by the example below:

- 1. Benefit and Burdened land
- 2. Textual description
- 3. Spatial extent (optional) captured by CoordGeom

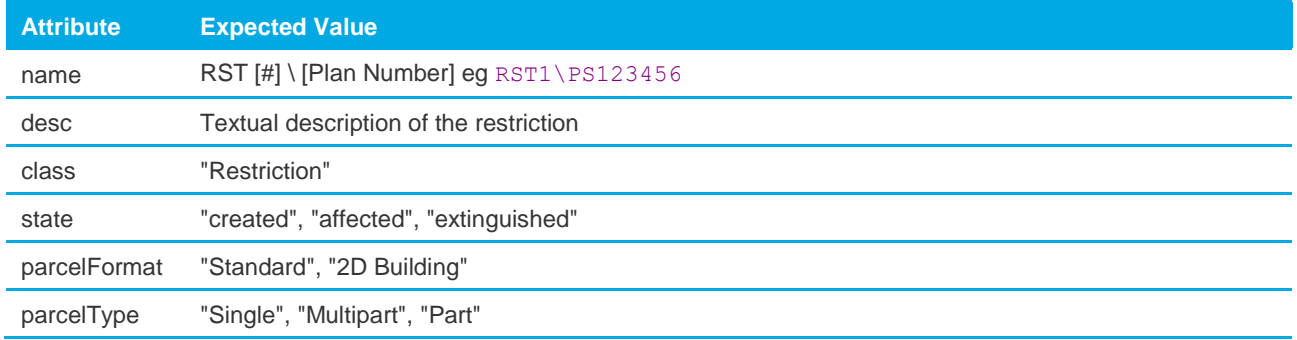

Where the spatial description consists of multiple polygons, multipart parcels are used. The textual description resides in the parent parcel and is not duplicated to the parts.

If a restriction specifies an expiry date, the date is stored in a linked annotation with a type of:

"Restriction Expiry Date"

The annotation must be linked to the restriction parcel using the @pclRef attribute. The following is an example:

<Annotation name="ANNO-1" type="Restriction Expiry Date" desc="2020-01-01" pclRef="RST1\PS513165"/>

Restriction benefits and burdens are captured as title references. The Title element with type of "Restriction Benefit" or "Restriction Burden" is associated with the lot the restriction is benefitting/burdening. The LandXML Example is shown below.

For multipart restrictions, the benefit and burden can be allocated to individual "part" parcels. This is used in situations with several repeating footprints where the benefit or burden is the adjoining lots.

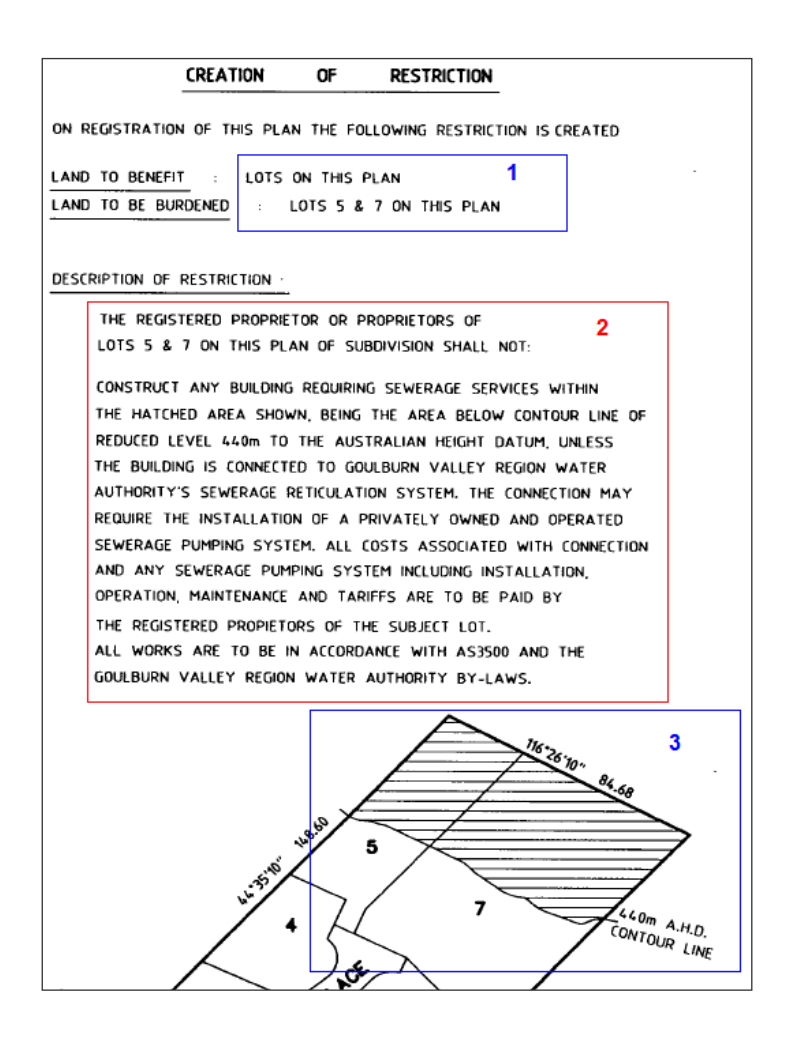

```
<Parcels>
     <Parcel name="RST1\PS513165" desc="The registered proprietor or proprietors of lots 5 
and 7 on this plan of subdivision shall not: etc..." class="Restriction" state="created"
parcelType="Single">
          </Parcel>
          <Parcel name="5\PS513165" class="Lot" parcelType="Single" state="created" 
area="1000">
           <!-- Centre and CoordGeom Omitted -->
                  <Title name="RST1\PS513165" titleType="Restriction Benefit" />
                  <Title name="RST1\PS513165" titleType="Restriction Burden" />
           </Parcel>
           <Parcel name="7\PS513165" class="Lot" parcelType="Single" state="created" 
area="1000">
           <!-- Centre and CoordGeom Omitted -->
                  <Title name="RST1\PS513165" titleType="Restriction Benefit" />
                  <Title name="RST1\PS513165" titleType="Restriction Burden" />
           </Parcel>
</Parcels>
```
#### <span id="page-32-0"></span>**5.2.3 Depth Limitation**

Depth limitation is a type of restriction that originates from the original crown grant. It is classically captured as a notation on the plan but in ePlan is captured as a non-spatial parcel.

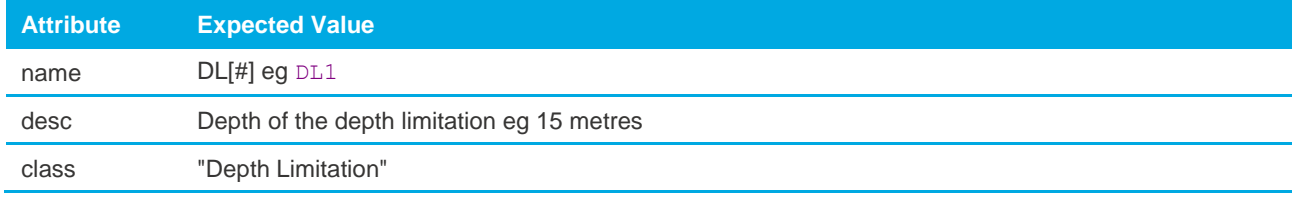

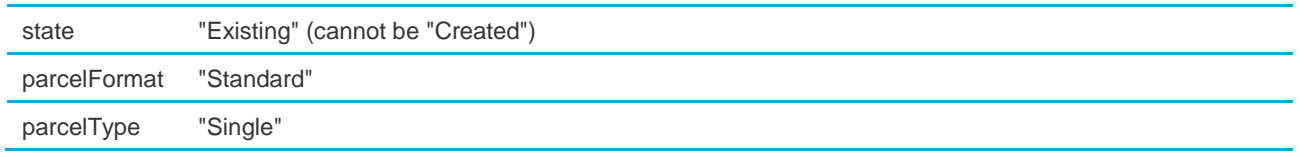

```
<Parcels>
        <Parcel name="DL1" desc="15 metres" class="Depth Limitation" state="existing" 
parcelType="Single"/>
</Parcels>
```
#### <span id="page-33-0"></span>**5.2.4 Owners Corporation**

An Owners Corporation Schedule is captured using a non-spatial Parcel element. It does not require coordinate geometry or title references. The table below shows the expected attribute values for an Owners Corporation Parcel.

Owners Corporations must be linked to their member lots and common property.

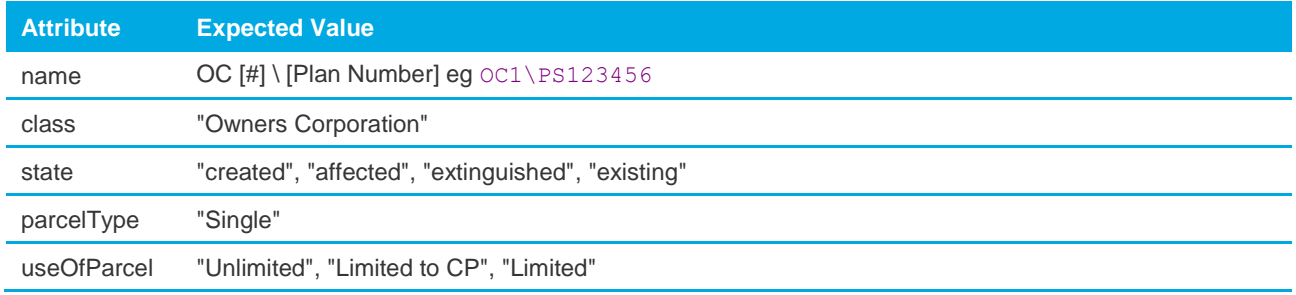

The following rules apply when capturing Owners Corporations:

- All plans with Owners Corporations must specify "Owners Corporation Act 2006" in the HeadOfPower element.
- If lots or common property affected by an existing Owners Corporation are being varied ("affected") or "extinguished", "Section 32" or "Section 32A" must be shown as a PurposeOfSurvey value.
- "Section 32" plans must have at least one Owners Corporation with @state of "affected" or "extinguished".
- "Section 32A" plans must have an owners Corporation with @state of "extinguished".
- "Section 32B" plans must have an Owners Corporation with @state of "created".
- "Unlimited" and "Limited" Owners Corporation must be linked to at least two lots. "Limited to CP" Owners Corporations be linked to at least two lots and a common property.
- A "created" Common Property @parcel must be linked to a "created" Owners Corporation with a @useOfParcel of "Limited to CP" or "Unlimited".
- A lot cannot be linked to more than one Owners Corporation unless one is "Unlimited" and all the others linked to the lot are "Limited" or "Limited to CP".
- Liability and entitlement values must be recorded against all linked parcels. Entitlement and liability values for lots must be greater than 0 and for common property must be 0.
- Address must be assigned to Owners Corporation.
- Some annotations are required once an Owners Corporation is included in a plan.
- Member lots and common property are linked in the Owners Corporation Parcel using nested Parcels. Each nested Parcel contains a parcel reference  $(\mathbb{q}_{\text{pclRef}})$  to the linked Parcel and values for @lotEntitlement and @liabilityApportionment values.

```
<!-- Owners Corporation Schedule -->
<Parcel name="OC1\PS616582" desc="Owners Corporation 1 on PS616582X" class="Owners 
Corporation" useOfParcel="Unlimited" parcelType="Single" state="created">
   <Parcels>
        <Parcel name="LNK-1" pclRef="CM1\PS616582" liabilityApportionment="0" 
lotEntitlements="0"/>
       <Parcel name="LNK-2" pclRef="1\PS616582" liabilityApportionment="50" 
lotEntitlements="50"/>
        <Parcel name="LNK-3" pclRef="2\PS616582" liabilityApportionment="50" 
lotEntitlements="50"/>
        </Parcels>
</Parcel>
<Parcel name="CM1\PS616582" class="Common Property" parcelType="Single" state="created" 
area="106"/>
<Parcel name="1\PS616582" class="Lot" parcelType="Single" state="created" area="168"/>
<Parcel name="2\PS616582" class="Lot" parcelType="Single" state="created" area="60"/>
```
### <span id="page-34-0"></span>**5.3 Considerations in ePlan Creation**

In order to create a valid ePlan these sections must be considered.

#### <span id="page-34-1"></span>**5.3.1 Title Connection for Primary Parcels**

The title connection refers to the abuttals used to fix the subdivision to the surrounding land.

Abuttals are captured using Parcel elements. There are different methods for fixing a primary parcel. The following are two examples:

- 1. Road Abuttal Parcel
- 2. Crown Abuttal Parcel

The expected attribute values for unclosed Road abuttal parcels are shown below:

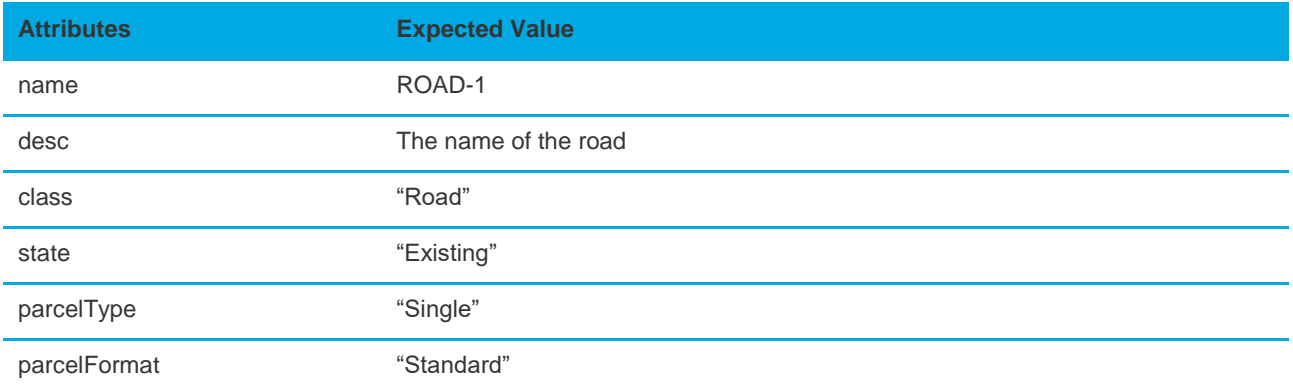

**NOTE: An abutting Road can be a multipart unclosed Road. See Section 5.3.4 for more details about multipart parcels creation.**

The expected attribute values for unclosed Crown abuttal parcels are shown below:

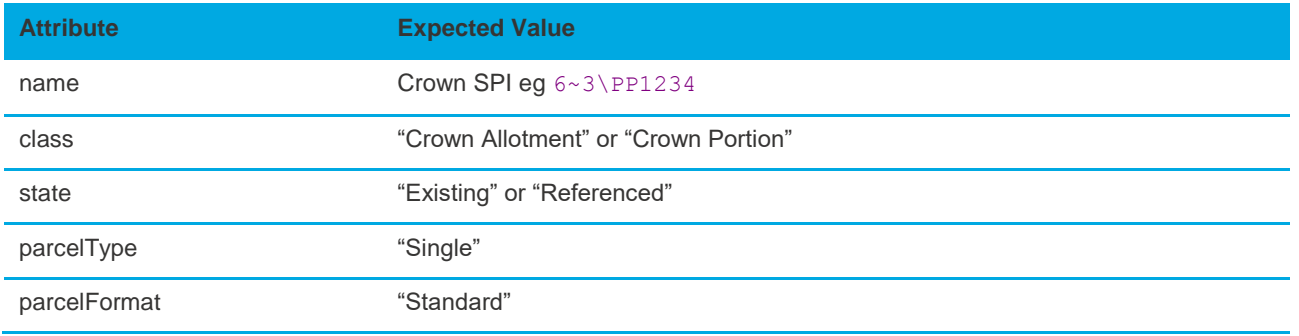

#### **Connection to Road Corner**

The coordinate geometry of the abuttal parcel does not require a closed polygon. Instead, only the abutting boundary line and observations are required. In this example, the Smith Street abuttal consists of two lines with two associated observations. Mary Street consists of one line that starts at the corner. Because only the bearing is important to Mary Street, the length can be based on visual appeal. A Center point must be used to correctly position the road names and indicate the correct side of the boundary for the road.

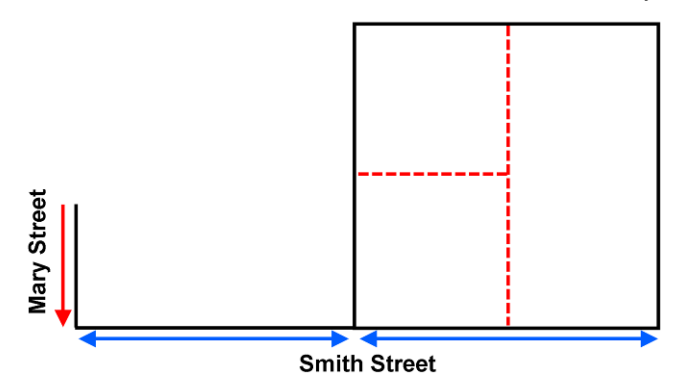

#### **Corner Lot**

This scenario requires the subdivision to be fixed to a corner where one abuttal is a road and the other is either a road or crown boundary.

In the corner lot scenario, John Street and Bill Street consist of two lines and two observations. The continuation lines are an arbitrary length chosen for visual appeal.

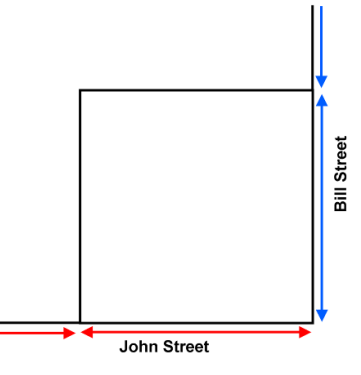

In all scenarios, abuttal parcels share corners with the subdivision and therefore share corner points. There should only be one point at each corner, but it is referenced by all the parcels that share that corner. If this is not the case, the plan is not correctly connected and will fail validation.

Any road or crown parcel used as an abuttal must have a Centre point element placed on the side of the boundary where the road name should be displayed. This indicates the side of the boundary occupied by the road/crown parcel.

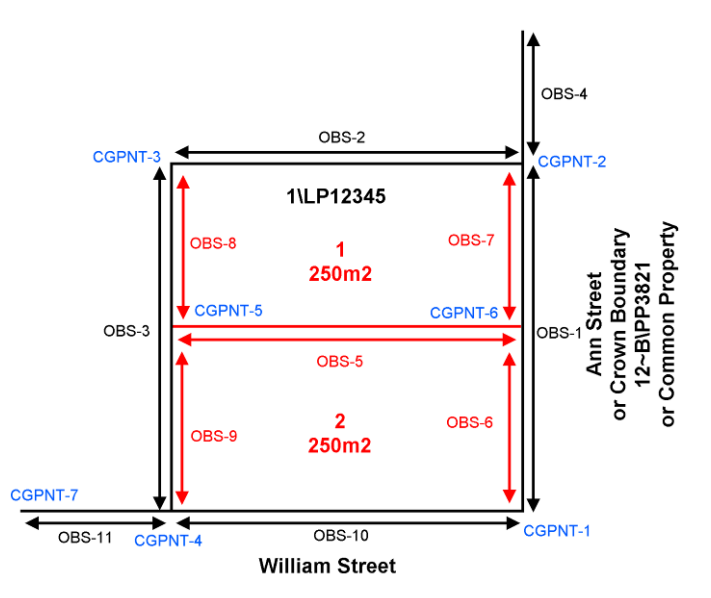

The following section outlines valid scenarios for title connections in ePlan:

#### **Standard Connection to road intersection or crown boundary**

In this scenario, James Street consists of 2 lines. The connecting corner can be an intersecting road or a crown boundary belonging to either a current or historic crown allotment or portion.

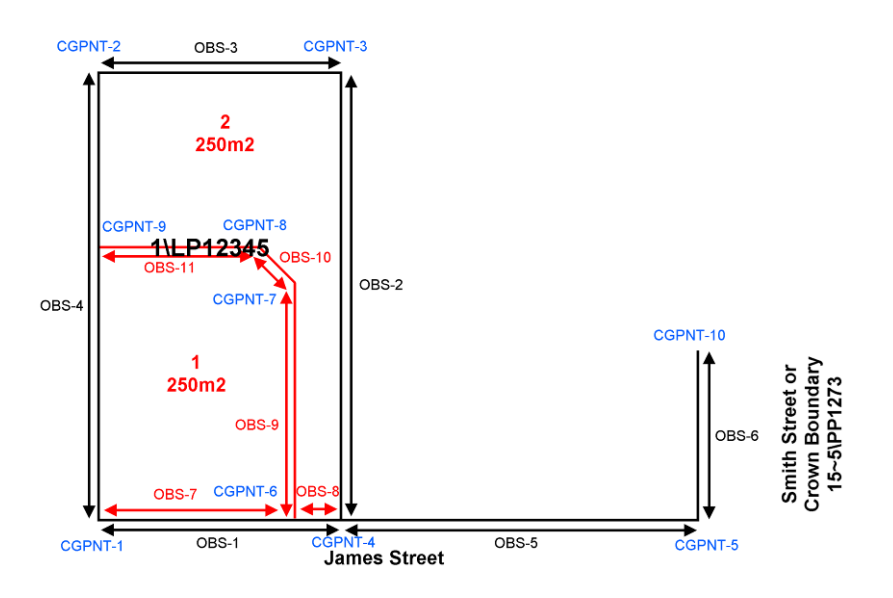

#### **Connection to Road Bend or Curve**

Where the connection is to a road curve or bend, the curve or bend must be shown in the coordinate geometry of the abutting road Parcel.

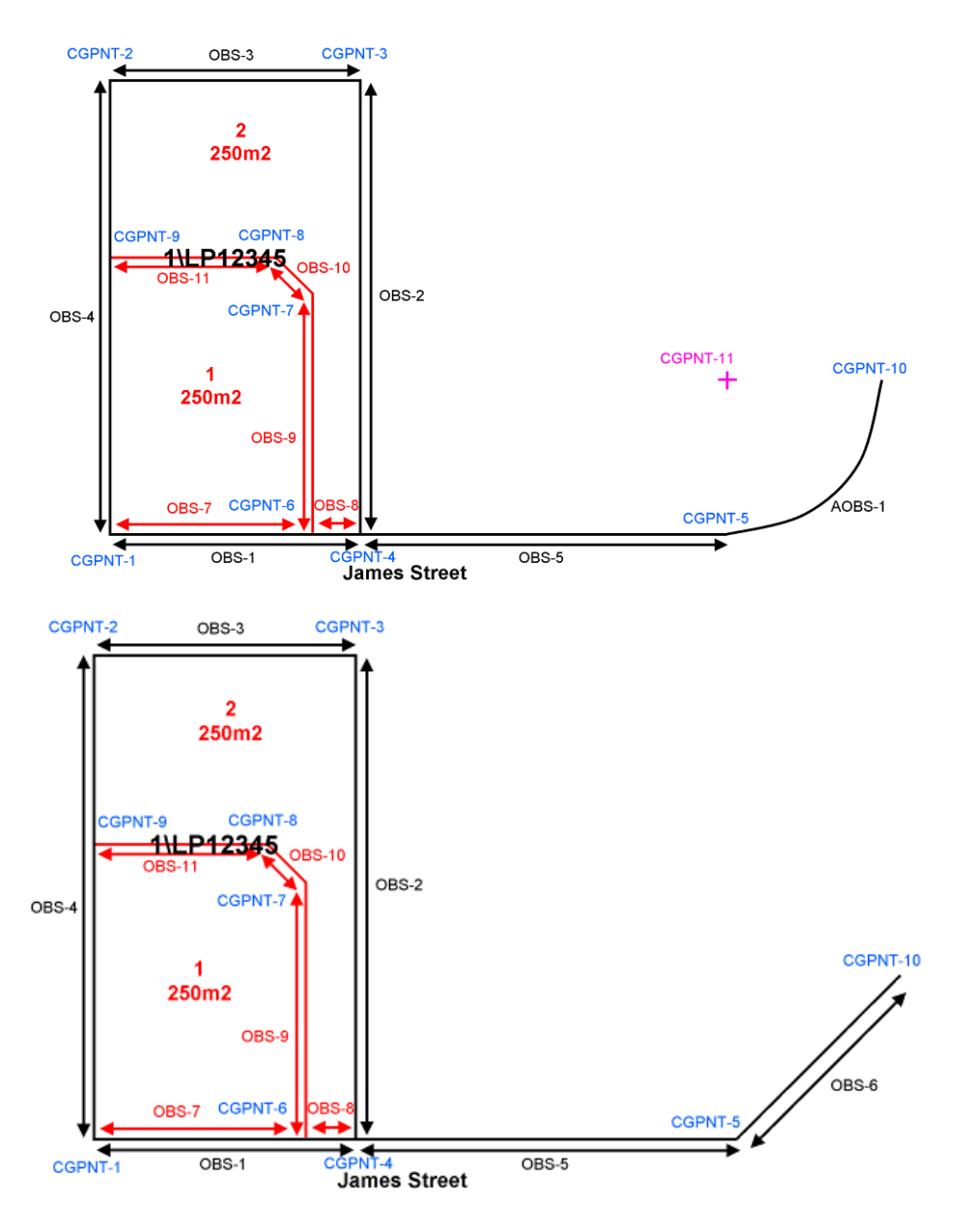

#### **Fixed to Natural Boundary**

Where a natural boundary is used to fix the subdivision, the natural boundary must run along one side of the subdivision and intersect with the boundary of an abutting road, reserve, common property or crown boundary.

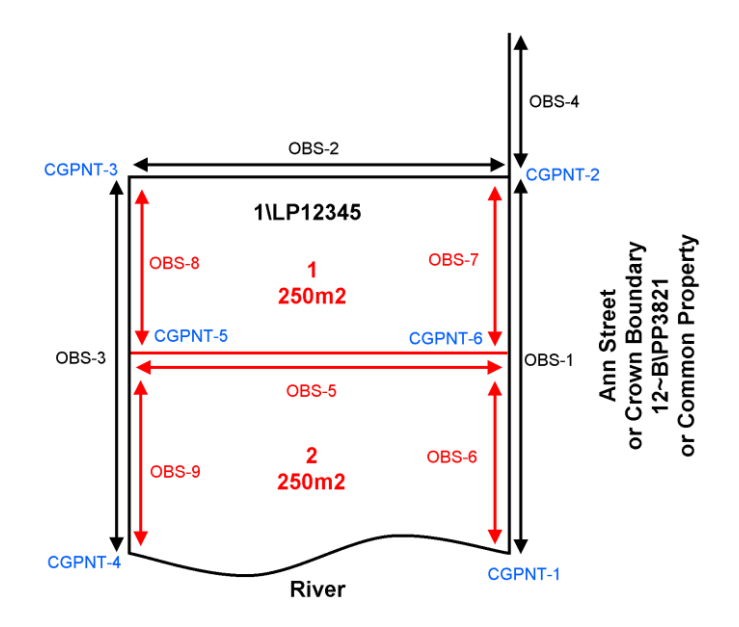

#### <span id="page-38-0"></span>**5.3.2 Road Splays**

Road splays are captured using a ReducedObservation with @purpose of "topo". The splay point is represented as a "sideshot" point type. In the diagram below, the splay point is circled in red and the blue arrows represent the observations to the road corners.

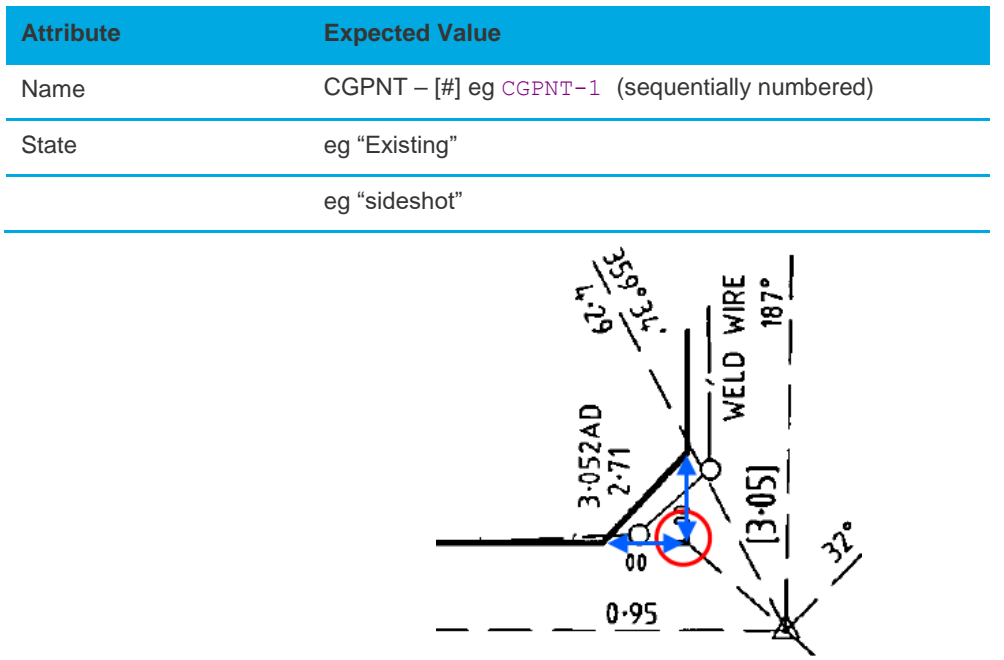

#### <span id="page-38-1"></span>**5.3.3 Secondary Interest Geometry Rules**

Secondary interests are captured using Parcel elements that float over base cadastral parcels. They are free to overlap any base parcels or other secondary interest parcels.

• Polygon Construction with Secondary Interests

Because secondary interests float over one or several other polygons, specific rules must be used in their construction. There are two valid methods in ePlan. The first keeps points and observations separate and the second combines them.

While both methods described below are technically valid, the preferred method in Victoria is the Structural Combining method. This is because it is easier for ePlan visualisation and the update of a survey accurate cadastre and other spatial databases.

– Structural Separation

The Structural Separation method separates the spatial structure of underlying primary parcels from the floating secondary interests so that neither influences the structure of the other. The diagram below shows this in action. Black sections indicate the primary parcel. Red sections indicate the secondary interest. Circled corners indicate CqPoints. Polygon lines indicate CoordGeom. Arrows with labels indicate observations. The line marked with observation '5' is a radiation to a primary parcel corner for fixing and is not part of the secondary interest's CoordGeom.

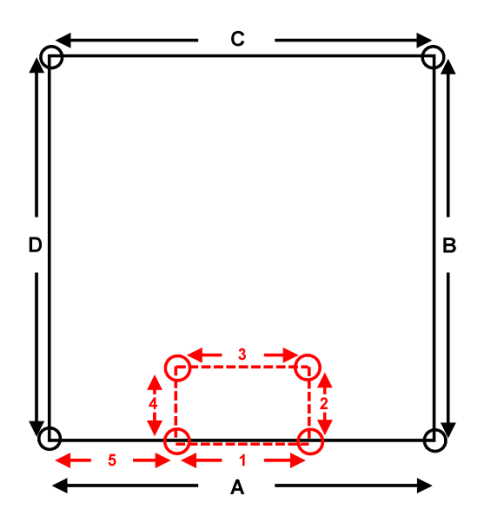

Structurally, the secondary interest does not influence the shared boundary of the primary parcel. Observations and CqPoint are used specifically for 1 interest. The exception is the fixing observation which is not considered part of either interest's polygon.

#### – Structural Combining

The same scenario using the Structural Combining approach splits the bottom boundary of the primary parcel into 3 segments where the secondary interest intersects. Observations 1 and 2 are shared between the 2 interests. Observation 1 acts as the fixing dimension for the secondary interest but also define the segment of the primary parcel boundary. There is no through dimension such as 'A' in the previous diagram. The CgPoints are also shared between the primary and secondary interests. The 2 black CgPoints at the ends of observation 2 are also used by the CoordGeom of the secondary interest.

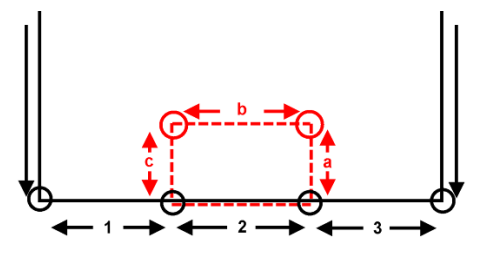

• Secondary Interest Fixing

Secondary interests (eg easements, and restrictions) must be fixed to primary parcels (eg lots, roads, reserves, common property). This means, they must either share a corner with a primary parcel or be connected from a corner to a primary parcel corner using a special observation @purpose value of "topo". In all following examples, red arrows are "topo" observations, and black arrows are regular "normal" observations.

The diagram below shows the possible scenarios - Object 1 is the simplest scenario. The polygon shares the bottom 2 corners of the primary parcel and is therefore spatially fixed. Object 2 is floating inside the primary parcel and requires a radiation from one of its corners to a primary parcel corner to fix it. An observation at 'a' achieves this. Object 3 is floating on the boundary of the primary parcel but does not share a corner. Therefore, an observation at 'b' (topo line) is required between a corner of Object 3 and the primary parcel.

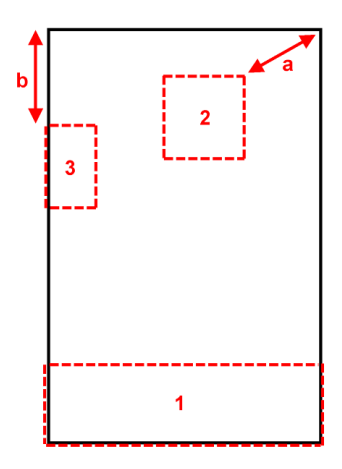

Secondary interest can also be fixed using offsets. In offsets, all 90 degree offsets must be converted to dimensions and captured with observations. Three methods can be used to achieve this.

The first is to use 2 dimensions starting from the corner of the base lot and turning 90 degrees to hit the corner of the secondary interest polygon. This method follows the structural separation principle (See **Structural Separation**) and avoids the boundary of the base lot being split.

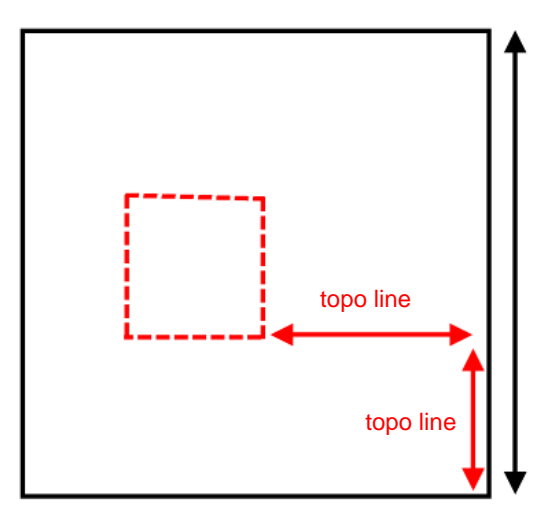

The second method is to split the base lot boundary at a point, 90 degrees to the corner of the secondary interest polygon. This results in 2 or more observations for the base lot boundary with the same bearing. This method follows the structural combination principles (See *Structural Combining*) and is more preferable.

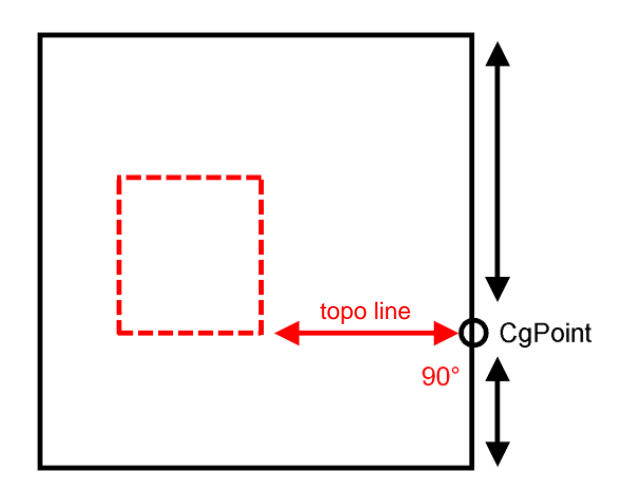

The third method is connecting the secondary interest polygon to primary parcel using at least two Plan Features with type "Offset".

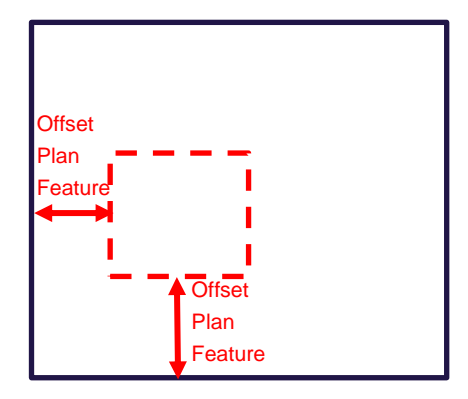

#### <span id="page-41-0"></span>**5.3.4 Multipart Parcels**

A Multipart parcel is a parcel that consists of multiple closed (and unclosed for road connections) polygons. It is represented using a parent "multipart" parcel linked to 2 or more child "part" parcels which contain the coordinate geometry of each polygon.

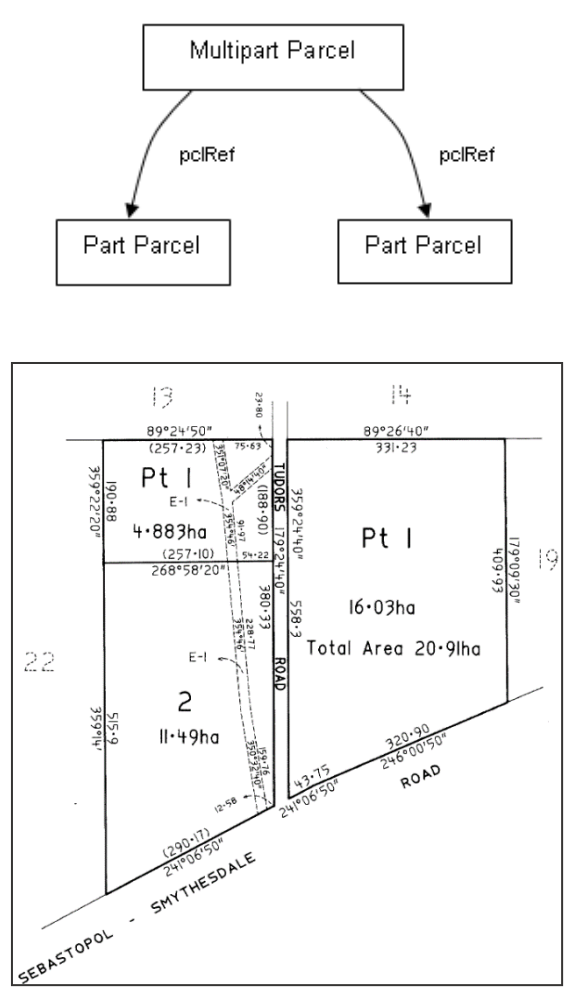

**NOTE: "Part" parcels have a different naming convention to regular lots to ensure they are unique in the file. [Prefix] [#] – p [#] \ [Plan Number] eg 1-p1\PS123456** 

**NOTE: Exception for Part Geometry Easements (@parcelType="Part" & @parcelFormat="Geometry" & @class="Easement"), eg E1-p2 and Part Existing Road (@parcelType="Part" & @state="existing" & @class="Road"), eg Road-1-p1**

Multipart parcels have the following features:

- The parent multipart parcel contains a  $\ell_{\text{parcellType}}$  attribute value of "multipart". The child part parcels contain a @parcelType attribute value of "part".
- The "multipart" parcel contains parcel linkages to all the "part" parcels.
- CoordGeom and Center are required sub-elements of "part" parcels but not the parent "multipart" parcel.
- @area attribute is required for either all the "part" parcels or the "multipart" parcel, unless the "part" parcel contains a building boundary. If area is specified for both, then the "multipart" area must equal the sum of its "parts".
- The parent/child LandXML structure is created using parcel linkages in the "multipart" parcel element that links to each "part" parcel element. Parcel linkages are done using nested Parcel elements as shown in the example below.

```
Parcel name="1\PS123456" class="Lot" state="created" parcelType="multipart" 
parcelFormat="Standard" area="1000">
    <Parcels>
        <Parcel name="LNK-1" pclRef="1-p1\PS123456"/>
        <Parcel name="LNK-2" pclRef="1-p2\PS123456"/>
    </Parcels>
</Parcel>
<Parcel name="1-p1\PS123456" class="Lot" state="created" parcelType="part" 
parcelFormat="Standard" area="500">...</Parcel>
<Parcel name="1-p2\PS123456" class="Lot" state="created" parcelType="part" 
parcelFormat="Standard" area="500">...</Parcel>
```
#### <span id="page-42-0"></span>**5.3.5 Donut Parcels**

Donut parcels are polygons that contain holes and are commonly used for surrounding common property and island parcels. Donut parcels are captured in LandXML as a single continuous simple polygon. ePlan supports all types of donut parcels including donuts within donuts. Donut parcels are captured in LandXML CoordGeom using an ordered continuous sequence of lines beginning and ending on the outer ring of the donut. The start point of the first Line element must be the same as the end point for the last Line element. Every Line's start point must be the same as the end point of the proceeding Line element. The implication of this method is the addition of "double lines" that connect to inner rings of the donut. O0ne line traces into the inner rings and the other line traces out.

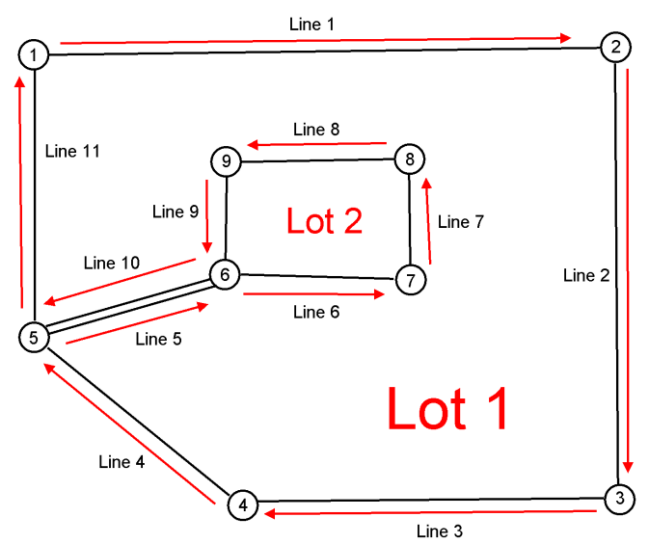

• Principles of Donut Construction

#### The following principles apply to donut parcels in ePlan:

– The start and end points of a donut CoordGeom must reside on the outer ring.

- $-$  All CaPoint nodes must be referenced an even number of times by the donut  $\cos x$ dgeom for the donut to close.
- If a node is used more than twice (eg 4 or 6 times), it indicates the presence of a connection line(s) to an inner ring.
- The direction of inner rings reverses with each level of internal ring. If the outer ring is clockwise, then the first level internal ring will be anticlockwise, the second level internal ring will be clockwise, and so on.
- Example Donut Construction Algorithm

This algorithm is an example of how to approach constructing a donut CoordGeom from raw line work. It is by no means the only way and should serve as a guide only. To commence follow the steps below:

- 4. Set the rotation flag to clockwise.
- 5. Set the starting point to the north of the most westerly point, referenced by a max of 2 lines.
- 6. From the start point, follow the line that is the first line to the east of north (i.e. clockwise from North).
- 7. For each next line

•

- a. If one or more double line leaves the end point, follow each in order of "rotation" from the current line's bearing.
	- i. If another double line leaves the end point, repeat a.
	- ii. (After all double lines have been followed) If single lines leave the end point of the double line, mark this point as the point of inflection and reverse rotation flag. Then follow the first line in the direction of the rotation flag from the current line's bearing.
	- iii. Reverse the direction of rotation flag when the last line from a point of inflection has been followed.
- b. (After all double lines have been followed) If a single line leaves the end point, follow it. If there is more than one single line, then follow the first line in the direction of rotation.
- c. Continue until all lines have been followed once. Do not follow lines more than once except double lines.
- Examples of complex donut constructions

In the examples below, numbered circles represent CgPoints and numbered red lines indicate CoordGeom Lines. The arrow head represents the end point of the line. Only the line numbering for Lot 1 has been shown. XML examples can be provided by contacting the ePlan support team.

**Daisy Chained Donut**

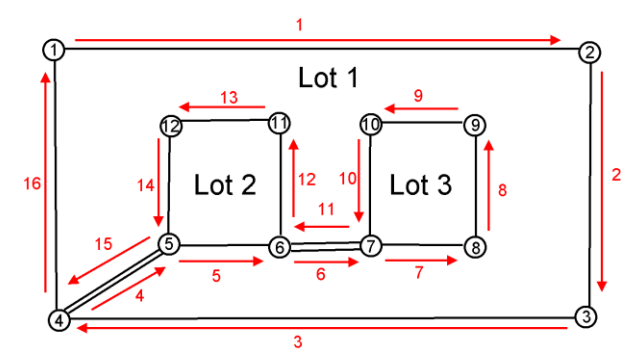

**Multiple connections from different points**

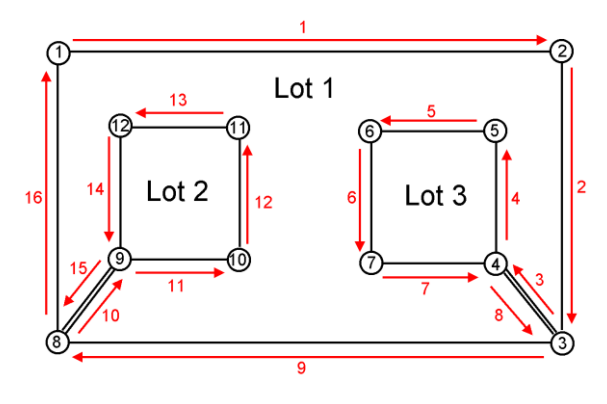

**Multiple connection lines**

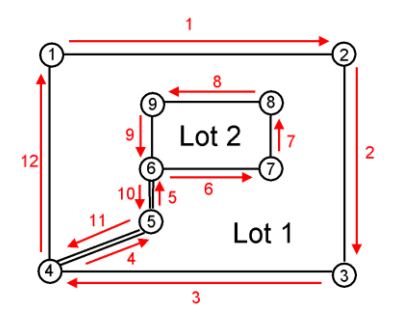

**Multiple connections from the same point**

This can be done in any order provided all the double lines are followed before the single line.

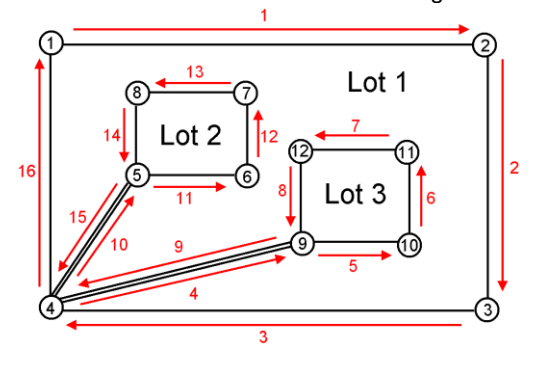

#### **Donut within donut**

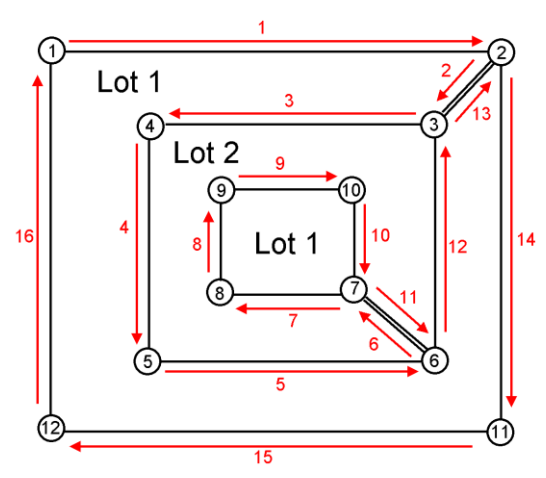

#### <span id="page-44-0"></span>**5.3.6 Closure**

All Lines, Curves and IrregularLines used in parcel's CoordGeom must close to form a polygon. This is achieved with the following rule:

- Each line, except the first, must have a start point identical to the End point of the previous line.
- The End point of the last line must be identical to the start point of the first line.

All parcel dimensions are expected to close within the allowable tolerances defined in Regulation 7 of the Survey Regulations 2015. This applies to all parcel classes but does not apply to parcels containing irregular lines or building boundaries. The misclosure tolerance specified in Regulation 7 is calculated as follows:

 $\cdot$  The misclosure vector is determined as  $\sqrt{a^2+b^2} \;$  where "a" is the easting misclosure and "b" is the northing misclosure.

• Length of the misclosure vector must not exceed 15 millimetres + 100 parts per million of the perimeter. For example, the misclosure tolerance for a parcel with perimeter of 600m is calculated as 15 mm + 100 x 600 x 1000 / 1000000 = 75 mm

# <span id="page-46-0"></span>**6. Victorian Reference Data List**

# <span id="page-46-1"></span>**6.1 Easement Purposes**

#### **Group 1 - Easements that can be accepted without further qualification**

- Air Supply
- Flow of Air
- Passage of Air
- Air Exhaust and Ventilation
- Carriageway
- Drainage
- Drainage and Floodway
- Drainage and Sewerage
- Drainage and Waterway
- Erosion
- Fire Access
- Fire Escape
- Fire Egress
- Floodway
- Flooding
- Flow of Light and Air
- Footway
- Gas Distribution Pipeline
- Gas Transmission Pipeline
- Supply of Gas
- Flow of Light
- Passage of Light
- Other????
- Overhanging Eaves
- Overhanging Spouting
- Overhanging Balcony
- Party Wall
- Chimney
- Passage of Light and Air
- Pipeline or Ancillary Purposes
- Powerline
- Right of Entry
- Sewerage
- Soakage by Water
- Submergence
- Walkway
- ◼ Walkway in the event of '*activity*' in '*specific location'*
- Waterway
- Waterway Management
- Way

#### **Group 2 - Easements that can be accepted with further qualification**

- Channel
- Data Transmission
- Supply of Electricity
- Transmission of Electricity
- Ground Water Monitoring
- Irrigation
- Loading and Unloading Heavy Equipment
- Mail Collection
- Overhanging Projections
- Sanitary Convenience
- Supply of Recycled Water
- Supply of Water
- Support
- Telecommunications
- Underground Effluent Disposal
- Use of Stairway
- Vehicle Parking
- Waste Disposal
- Wetland

#### **Group 3 - Easement purposes that should be referred to Legal Branch for opinion**

- Bore, Windmill and Tank
- Garbage Collection/Garbage
- Laying Water Pipes
- Nuisance or Annoyance
- Public Conveniences
- Public Highway
- Quarrying and Blasting
- Recreation and Garden
- Signboard, Signage
- Tree Planting

#### **Group 4 - One off type easements**

- Air Exhaust, Ventilation and Access
- Vehicle Parking
- Carriageway (with Limitation and Obligation)
- Right of Access

**NOTE: When easement purposes in groups 2, 3 or 4 are used in an ePlan, they will be flagged for attention during validation to indicate further qualification, notations or clarification may be required.**

For more information also see [this link.](https://sssi.org.au/getmedia/4ad9ec9b-1e20-4675-a1a2-607effb4e297/Land%20Registry%20Acceptable%20Easement%20Purposes)

# <span id="page-47-0"></span>**6.2 Road Type**

#### **A**

■ Access

- $\blacksquare$  Alley
- Alleyway
- $\blacksquare$  Amble
- Anchorage
- Apartments
- Approach
- Arcade
- Arch
- Arterial
- Artery
- Avenue

#### **B**

- Banan
- Bank
- Basin
- Bay
- Beach
- Belt
- Bend
- Block
- Bluff
- Boardwalk
- Boulevard
- Boulevarde
- Bowl
- Brace
- Brae
- Branchline ◼ Break
- Bridge
- Broadwav
- Brow
- Bypass
- Byway
- **C**
- Causeway
- Centre
- Centreway
- Chase
- Circle
- Circlet
- Circuit
- Circus
- Claim
- Close ■ Cluster
- Colonnade
- Common
- Concourse
- Connection
- Connector
- Copse
- Corner

■ Corseo ■ Corso ■ Course ■ Court ■ Courts ■ Courtyard ■ Cove ■ Crescent ■ Crest ■ Crief ■ Crook ■ Cross ■ Crossing ■ Crossroad ■ Crosswav ■ Cruiseway  $\blacksquare$  Cul ■ Cul-De-Sac ■ Cutting **D**■ Dale ■ Dash ■ Dell ■ Dene ■ Deviation ■ Dip  $\blacksquare$  Distributor ■ Divide ■ Dock ■ Domain ■ Down ■ Downs ■ Drift ■ Drive ■ Driveway **E**■ Edge  $\blacksquare$  Elbow ■ Elm ■ End ■ Entrance ■ Esplanade ■ Estate ■ Expressway ■ Extension **F**■ Fairway ■ Fall ■ Fare ■ Farms ■ Fen ■ Fern ■ Firebreak ■ Fireline ■ Firetrack

■ Flat ■ Flats ■ Follow ■ Footway ■ Ford ■ Foreshore ■ Fork ■ Formation ■ Freeway ■ Front ■ Frontage **G**■ Gap ■ Garden ■ Gardens ■ Gate ■ Gates ■ Gateway ■ Glade ■ Glades ■ Glen ■ Grange ■ Green ■ Ground ■ Grove ■ Gully **H**■ Haven ■ Head ■ Heath ■ Heights ■ Highroad ■ Highway  $\blacksquare$  Hill ■ Hollow ■ Hub **I**■ Interchange ■ Intersection ■ Island **J**■ Junction **K**■ Key ■ Keys ■ Knob **L**■ Ladder ■ Lagoon ■ Landing ■ Lane ■ Laneway

■ Firetrail

- ◼ Lea
- Leader

■ Lees ■ Leigh  $\blacksquare$  Line  $\blacksquare$  Link ■ Lookout ■ Loop ■ Loops **M**■ Mall ■ Manor ◼ Mead ■ Meander ■ Mew ■ Mews ■ Mile ■ Motorway ■ Motu ■ Mount **N**■ Neaves ■ Nook **O**■ Oaks ■ Outlet ■ Outlook ■ Overbridge **P**■ Paddock ■ Paku ■ Parade ■ Park ■ Parklands ■ Parkwav ■ Part ■ Pass ■ Passage ■ Path ■ Pathway ■ Piazza ■ Place ■ Plateau ■ Plaza ■ Pocket ■ Point ■ Port ■ Priors ■ Promenade ■ Pursuit **Q**■ Quad ■ Quadrangle ■ Quadrant ■ Ouav

■ Quays

**R** ■ Ramble ■ Ramp  $\blacksquare$  Ranae ■ Range  $\blacksquare$  Reach ■ Reef ■ Reserve ■ Rest ■ Retreat ■ Return ■ Ride ■ Ridge ■ Ridgeway ■ Right Of Way ■ Ring ■ Rise ■ Rising ■ River ■ Riverway ■ Riviera ■ Road ■ Roads ■ Roadside ■ Roadway ■ Ronde ■ Rosebowl ■ Rotary  $\blacksquare$  Round ■ Route ■ Row ■ Rua ■ Rue ■ Run **S**■ Serviceway ■ Shore ■ Shunt ■ Siding ■ Slope ■ Sound ■ Spa ■ Spur ■ Square ■ Stairs ■ State High ■ Steep  $\blacksquare$  Steps ■ Straat ■ Straight ■ Strand ■ Street ■ Strip ■ Subway

■ Tarn ■ Tee ■ Terrace ■ Throughfair ■ Throughway ■ Tollway ■ Top ■ Tor ■ Tower ■ Towers ■ Track ■ Trail ■ Trailer ■ Tram ■ Tramway ■ Traverse ■ Trees ■ Triangle ■ Trunkway ■ Tunnel ■ Turn ■ Twist **U**■ Underpass **V**■ Vale ■ Valley ■ Venus ■ Viaduct ■ View ■ Views ■ Village  $\blacksquare$  Villas ■ Vista ■ Vue **W**■ Wade ■ Walk ■ Walkway ■ Waters ■ Waterway ■ Wav ■ Wharf ■ Whenua ◼ Wood ■ Woods ◼ Wynd **XYZ**

**T**

■ Yard

**42 ePlan Handbook** Version 2.2

# <span id="page-48-0"></span>**6.3 Road Name Suffix**

- $\blacksquare$   $\Delta$  $\blacksquare$  B ■ Branch  $\blacksquare$  C
	-
- Central
- Deviation

■ East ■ Extension ■ Inner ■ Lower

- Mall North
- North East ■ North West
- Off ■ On
- Outer

■ South ■ South East

- South West
- Upper ■ West

<span id="page-48-1"></span>**6.4 Survey Mark Type**

#### **ePlan Element: monumentType**

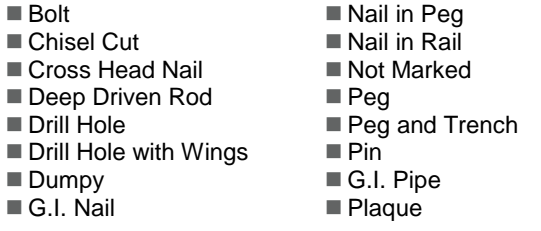

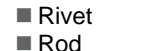

- Reference Tree
- Screw
- Spike
- Star Picket
- Survey Nail
- Other
- SSM (Standard Survey Mark)
- Square Post
	- Round Post
- Split Post
- Nail in Join
- Tree

<span id="page-48-2"></span>**6.5 Survey Mark Condition**

#### **ePlan Element: monumentCondition**

- Abandoned
- Damaged
- Destroyed
- Disturbed
- Found
- Leaning ■ Loose
- Nipple Damaged
- Not Found
- Not Used

#### <span id="page-48-3"></span>**6.6 Survey Mark State**

**ePlan Element: monumentState**

■ Existing ■ New

# <span id="page-48-4"></span>**6.7 Observations**

## **Horizontal Fix**

#### **Horizontal Order horzOrderType**

- $\blacksquare$  0  $\blacksquare$  1  $\blacksquare$  $\blacksquare$  3  $\blacksquare$  4  $\blacksquare$  5 ■ 99
- **horzFixType** ■ Adjustment
- Cadastral
- Digitised
- GPS (Differential) ■ GPS (Kinematics)
- GPS (Single Point)
- Intersection ■ Plot
- Radiation
- Resection
- Transformed
- Traverse
- Triangulation
- Unchecked Radiation
- Unknown

# **Vertical Order vertOrderType**

- 
- $\blacksquare$  0  $\blacksquare$  1
- $\blacksquare$  $\blacksquare$  3  $\blacksquare$  4
	-
- $\blacksquare$  5 ■ 99
- 

#### **Vertical Fix**

#### **vertFixType**

- Zeroth Order
- 2nd Order
- 3rd Order
- 4th Order
- GPS
- Trig Heighting ■ Unknown
- Vertical Angles

- 
- Placed ■ Plaque Missing

 $\blacksquare$  OK ■ Origin

- Removed
	- Replaced
	- Suspect
	- Unknown ■ Unstable